平成 25 年度 東三河地域防災協議会受託研究 研究報告書

# 災害時避難における経路誘導システムの開発

平成 26 年 3 月

研究代表者 小 沢 愼 治

愛知工科大学工学部 情報メディア学科 教授

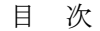

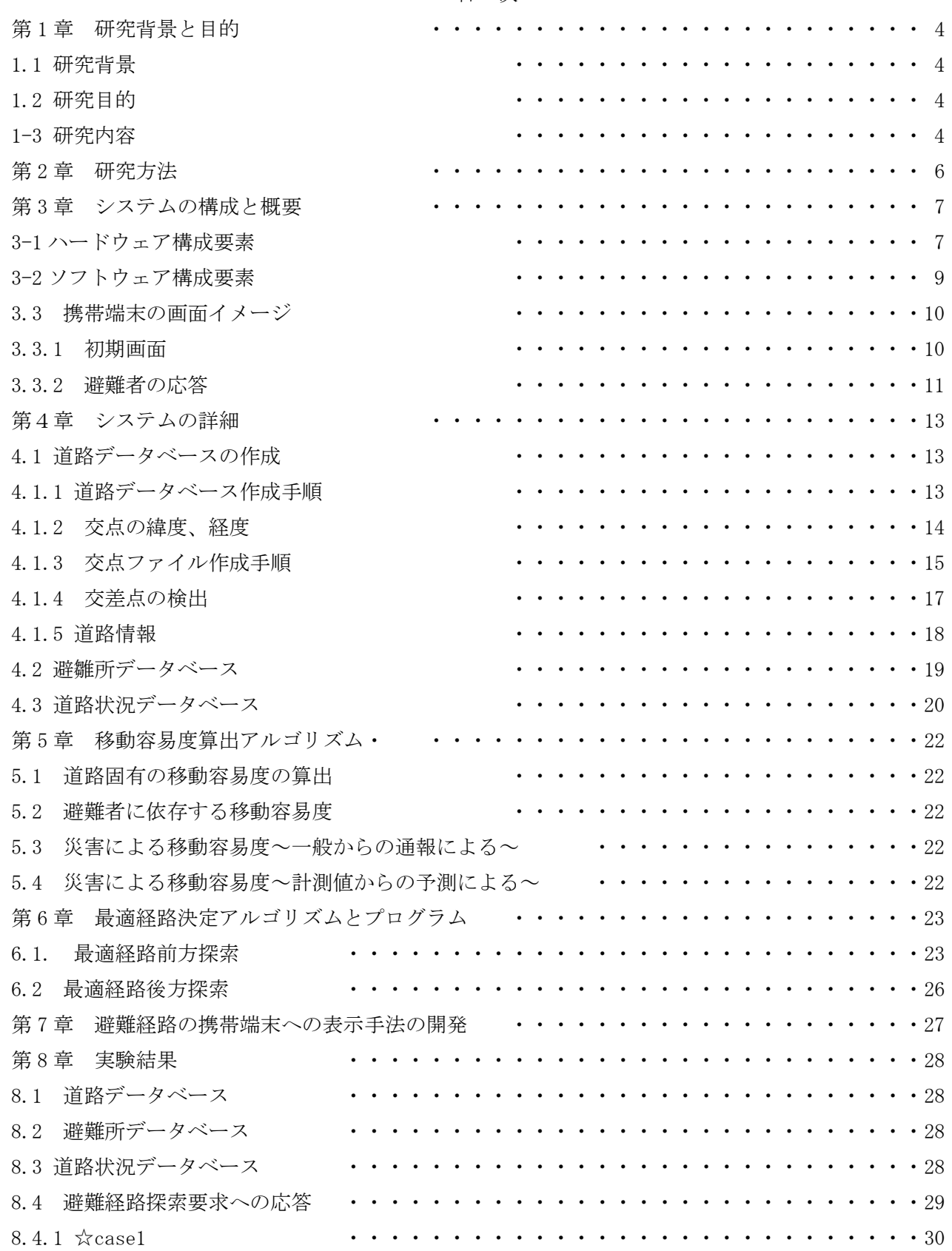

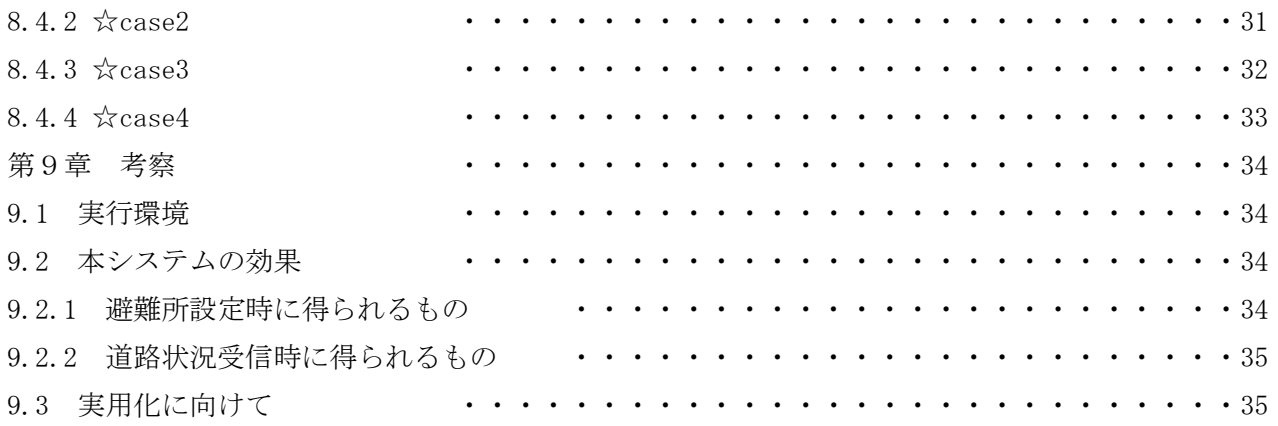

### 第1章 研究背景と目的

#### 1-1 研究背景

地震、大雨、津波など災害時には、住民はあらかじめ指定された避難所へ移動する。しかし、避難 所への経路について不慣れなことも多い。さらに、災害時には経路上の道路の通行が不可能かまたは 困難になることが想定されるが、避難する住民はそれを予測することができない。

一方、IT 技術の進展により、避難しようとする住民(以下災害避難者と呼ぶ)は携帯電話、スマート フォンなど携帯機器を常に所持していることが期待され、インターネットは災害時においても利用可 能であることが期待される。

したがって、住民が携帯電話等の機器を用いて要求することにより、適切な避難所およびそこまで の安全な経路を提示する経路誘導システムは、災害避難者や帰宅困難者に有用と考えられる。

#### 1-2 研究目的

住民が携帯電話、スマートフォンなどの、端末からシステムに問い合わせることにより移動容易度 を加味した避難所までの最適経路誘導システムを開発することを目的とする。

ただし本研究では、

・基本的な機能を持つクライアントサーバーシステムのプロトタイプを作成する。

・プロトタイプシステムを試用することにより、実運用に向けて必要な事項を考察する。

ことまでを目的とする。

#### 1-3 研究内容

本研究で作成するシステムにおける情報収集・処理・提示には災害の発生する以前に行うものと、災 害発生期間に行うものとがあり以下のように整理できる。

|      | 事前                                                                      | 災害時                                               |
|------|-------------------------------------------------------------------------|---------------------------------------------------|
| 情報収集 | ① 避難所の位置の決定                                                             | 携帯電話による問合せ者の位置情報<br>(6)<br>携帯電話等による道路状況の通知<br>(7) |
| 情報処理 | ② 道路データベースの作成<br>3 道路ごとの平常時移動容易度を算出<br>経路誘導システムの作成<br>$\left( 4\right)$ | 8 7に対応して道路ごとの避難容易度を<br>更新<br>⑨ ⑥に対応して最適経路探索       |
| 情報提示 | ⑤ 本システムの周知                                                              | 避難経路を携帯端末へ表示<br>(10)                              |

表1 調査・研究の内容

① 避難所の位置

データベース上に位置情報 (*X*,*Y*,*Z*)*<sup>m</sup> m* 1 *M* として与える。これは常に更新可能とする。災害 発生時にも変更可能とする。

② 道路データベース

交差点を頂点として道路を枝とするグラフ構造とする。

交差点の属性は位置と標高、道路の属性は、両端の交差点番号、道路長さ、道路幅員および標高差と する。これらの属性に基づいて道路ごとに平常時移動容易度を算出する方法を検討する。

④ 最適経路探索 ダイキストラのアルゴリズムに基づいて、本システムに適応するプログラムを新た に作成する。システム作成時には⑥、⑦の機能をキーインプットなどで代用する。また、避難容易度の 算出法も実装する。

⑤ 本システムの周知

災害時に本システムが稼働することを住民に周知する。

⑥ 携帯等による問合せ者の位置情報

問い合わせ時に携帯電話等の GPS 機能によりサーバーマシンに、時刻 $t_{\rm \it k}$ と位置情報 $(X,Y,Z)_{\rm \it k}$ が得 られるとする。

- ⑦ 同じ端末を用いて道路の儒教をシステムに知らせることができるものとする。
- ⑧ 上記⑦で得られた情報から道路ごとの避難容易度を算出を検討し実装する。
- ⑨ ④を用いて最適避難経路を算出する。
- ⑩ 最適避難経路を携帯端末へ表示する。

#### 第2章 研究方法

本研究は研究目的を達成するためのシステムを作成することが目的であるが、まず基本的な機能を持 つクライアントサーバーシステムのプロトタイプを作成することと、実運用に向けて必要な事項を確定 することとする

・対象となる避難所および要求者の存在範囲は豊橋市、豊川市、蒲郡市、新城市、田原町、設楽町、 東栄町、曽根村とする。

・避難者は緊急車両、通常車両、歩行者、歩行困難者などに分類する必要があり、分類によって移動 容易度が異なるはずである。開発するプロトタイプシステムでは歩行者のみを対象として、移動容易度 は0,0.5,1.0の 3 段階とする。

研究の進め方は以下の通りである。

・研究目的に合わせたハードウェア・ソフトウェア構成を定める。 第 3 章

① 対象領域の道路データベースの作成する。 第 4 章

道路データベースには道路ごとに、両端の交差点の位置と通過容易度および、避難所の位置情 報を含む。

- ② 携帯等による問合せ者の位置情報の獲得手法の開発。 第 4 章
- ③ 災害等による通過容易度の変化情報の獲得手法の開発。 第 5 章
- ④ ②、③に基づく最適経路の獲得手法の開発。 第 6 章
- ⑤ 避難経路の携帯端末への表示手法の開発。 第 7 章
- ⑥ 研究成果の実装と実験。第 8 章
- ・ 実験結果の考察を行う。 第 9 章

# 第 3 章 システムの構成と概要

#### 3-1 ハードウェア構成要素

本システムを構成するために必要なハードウェア等は以下の通りである。 図 1 は本研究の成果であるプロトタイプシステムの構成である

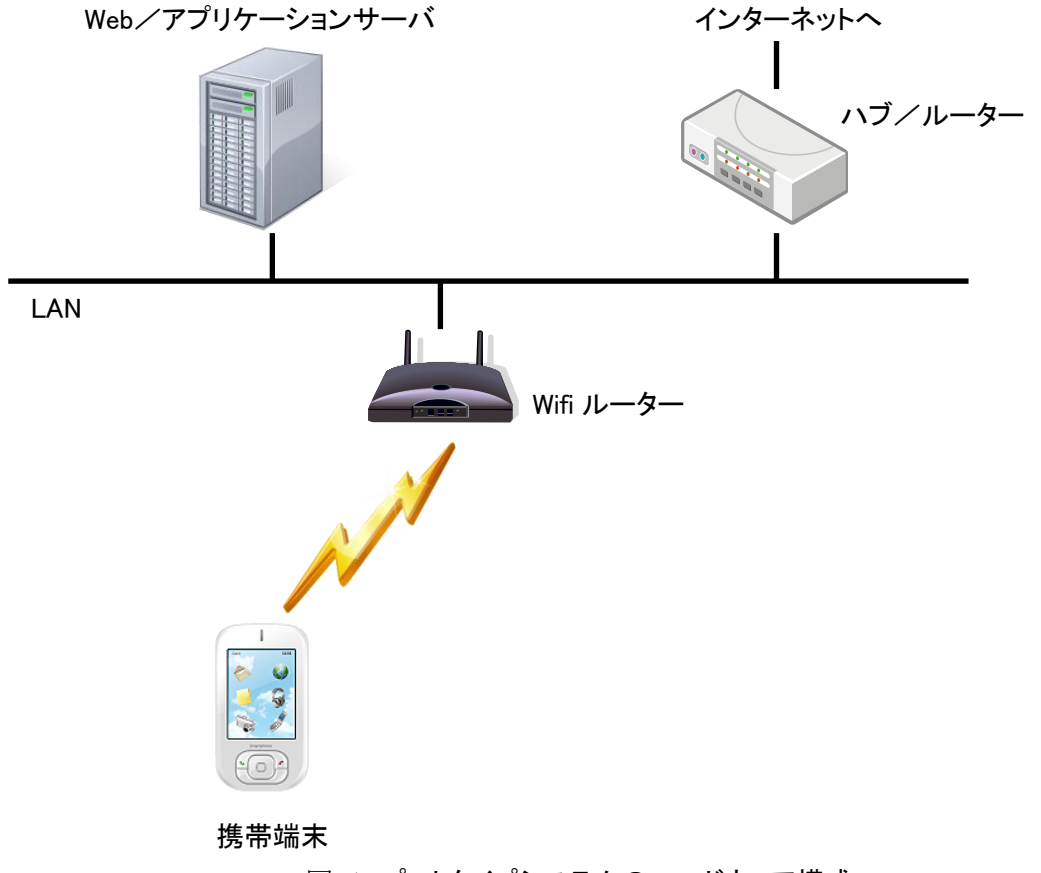

図 1 プロトタイプシステムのハードウェア構成

携帯端末に避難所までの経路を Google Map を利用して表示するため、インターネットに接続が必要 である。

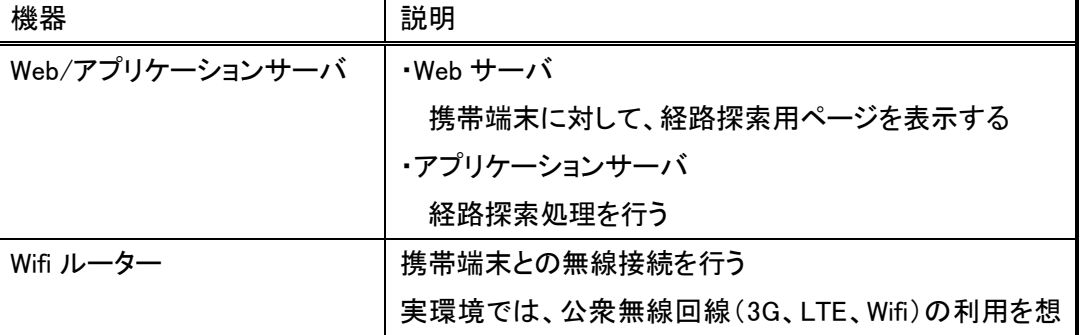

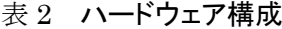

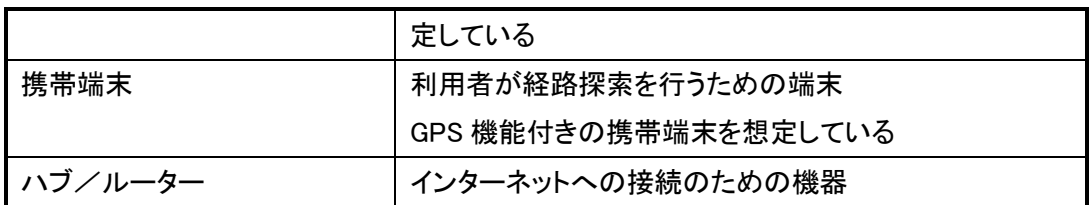

実用化システムにおいてはサーバーはセンター機能を持つ場所におかれインターネットに接続 携帯端末は DOCOMO、AUT 等の端末にすることが必要である

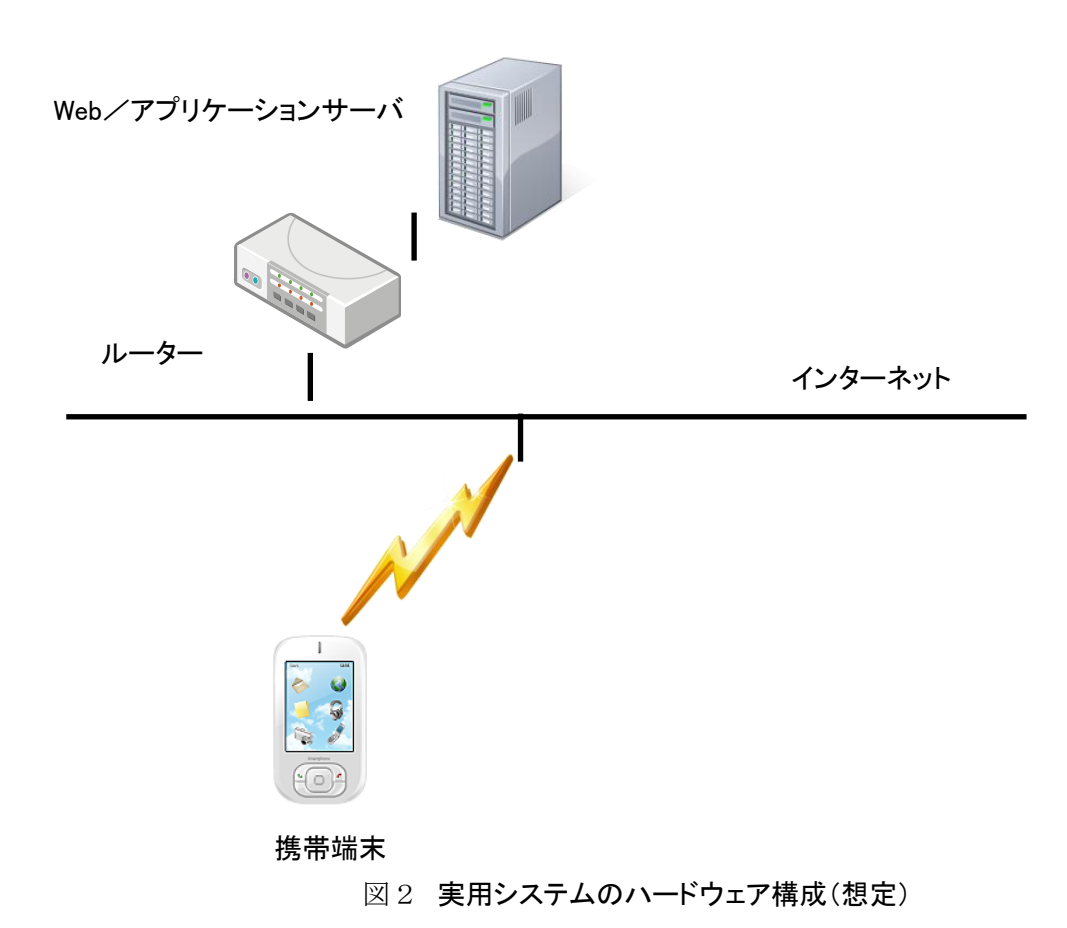

# 3-2 ソフトウェア構成要素

ソフトウェア構成は図 3 の通りである。

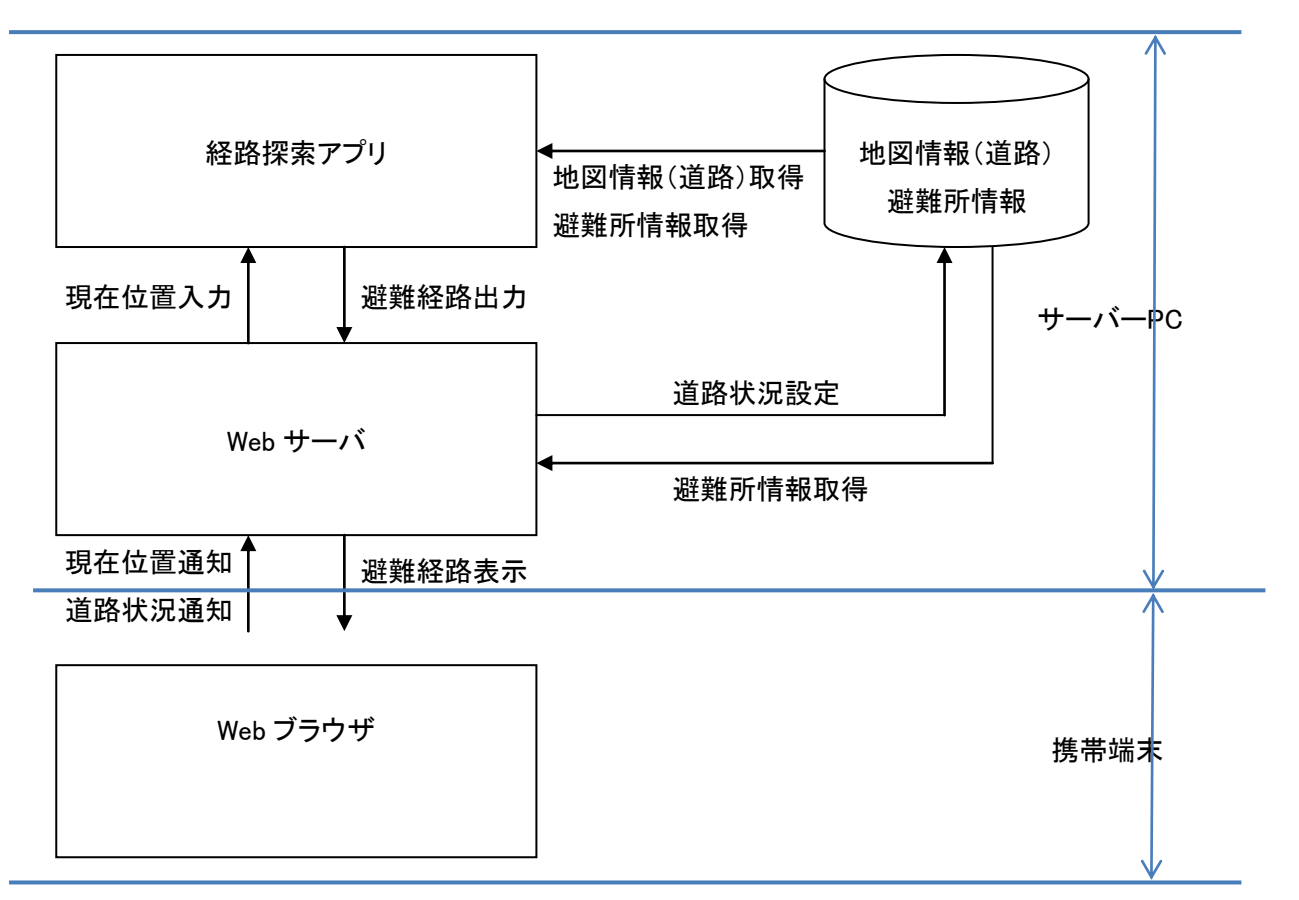

図 3 ソフトウェア構成

表 3 ソフトウェア構成

| ソフトウェア   | 説明                        |
|----------|---------------------------|
| 経路探索アプリ  | 利用者の現在位置から、避難所までの経路を探索する  |
| Web サーバ  | 携帯端末に経路探索ページを表示すると共に、携帯端  |
|          | 末から送られてくる現在位置や道路状況を取得し、そ  |
|          | れぞれ、経路探索アプリに渡したり、地図情報を更新  |
|          | したりする                     |
|          | また、経路探索アプリから出力される避難経路を地図  |
|          | 上に表示し、携帯端末に送る(現在位置や避難所位置  |
|          | も表示)                      |
| Webブラウザ  | 携帯端末にインストールされている Web ブラウザ |
|          | 特に種類の指定は無い                |
| 地図情報(道路) | 道路に関する情報や避難所に関する情報        |

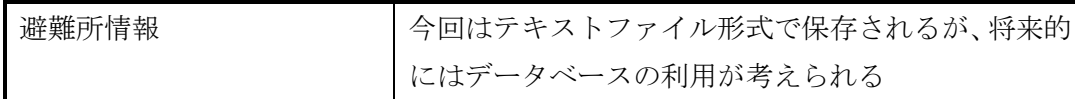

本システムを構成するために必要なデータおよびプログラムは以下の通りである。

1.道路データベース 交差点の情報として (緯度、経度、高さ) 道路の情報の固定部として (両端の交差点番号、長さ、高度差) 可変部として (移動容易度) 2.避難所データベース (緯度、経度、高さ)

- 3. 移動容易度算出アルゴリズムとプログラム
- 4. 最適経路決定アルゴリズムとプログラム

#### 3.3 携帯端末の画面イメージ

#### 3.3.1 初期画面

アプリを起動すると図 4 のような初期画面が表示される。画面最下部のボックスには携帯端末の持つ GPS 機能により獲得した避難者のいる位置が緯度、経度で表示される。

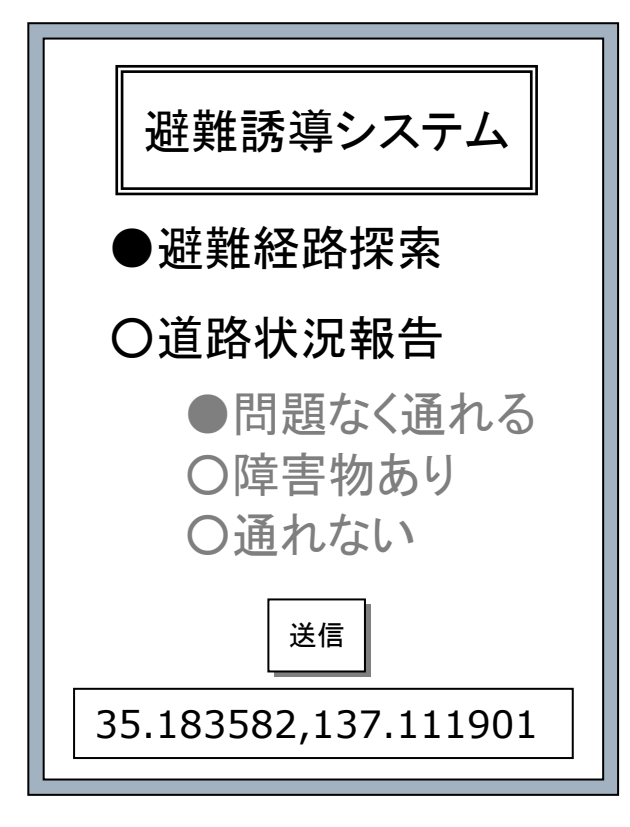

図 4 初期画面

#### 3.3.2 避難者の応答

避難者は図 4 の初期画面を見て以下の応答をする

- ・デモの場合には、デモ会場の緯度・経路が表示されているので、緯度・経路の変更を行う。
- ・「避難経路探索」か「道路状況報告」か、を選択する。
- ・道路状況探索の場合は、利用者がいる道路の状況を選択する ※選択できる道路状況は3段階とする
	- 1)問題なく通れる
	- 2)障害物あり (通行に時間がかかる)
	- 3)通れない(通行できない)
	- 選択後、「送信」ボタンを押す
- ・「避難経路探索」を選択した場合は、避難経路表示画面に移行する

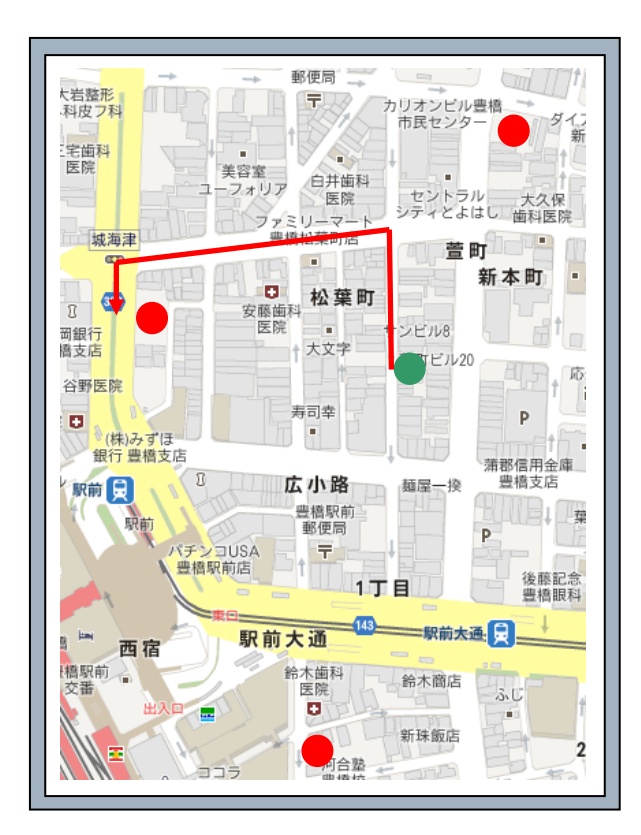

図 5 避難経路表示画面

・図 5 に示すように Google Map 上に「現在位置」が緑色の○印で、「避難所位置」が赤色の○印で、 「避難経路」が赤色の線で表示される

## 第4章 システムの詳細

#### 4.1 道路データベースの作成

 この章では以下を作成する。 交差点の情報として (緯度、経度、高さ) 道路の情報の固定部として (両端の交差点番号、長さ、高度差) 可変部として (移動容易度)

2.避難所データベース (緯度、経度、高さ)

3. 道路状況データベース

#### 4.1.1 道路データベース作成手順

図3に示したプロトタイプシステムを稼働するために開発用汎用 PC で図 6 に示すような構成で道路 データベースを作成する。図 6 中の青色表示は初期化にかかわるもので、地図の拡張等の変更、避難所 の決定・変更時等に実行する必要がある。

道路データベースの属性の内、緯度・経度は初期処理として行う。

システム稼働時には道路状況が変化する。それとともにデータベース更新され、最適経路探索が行われ る

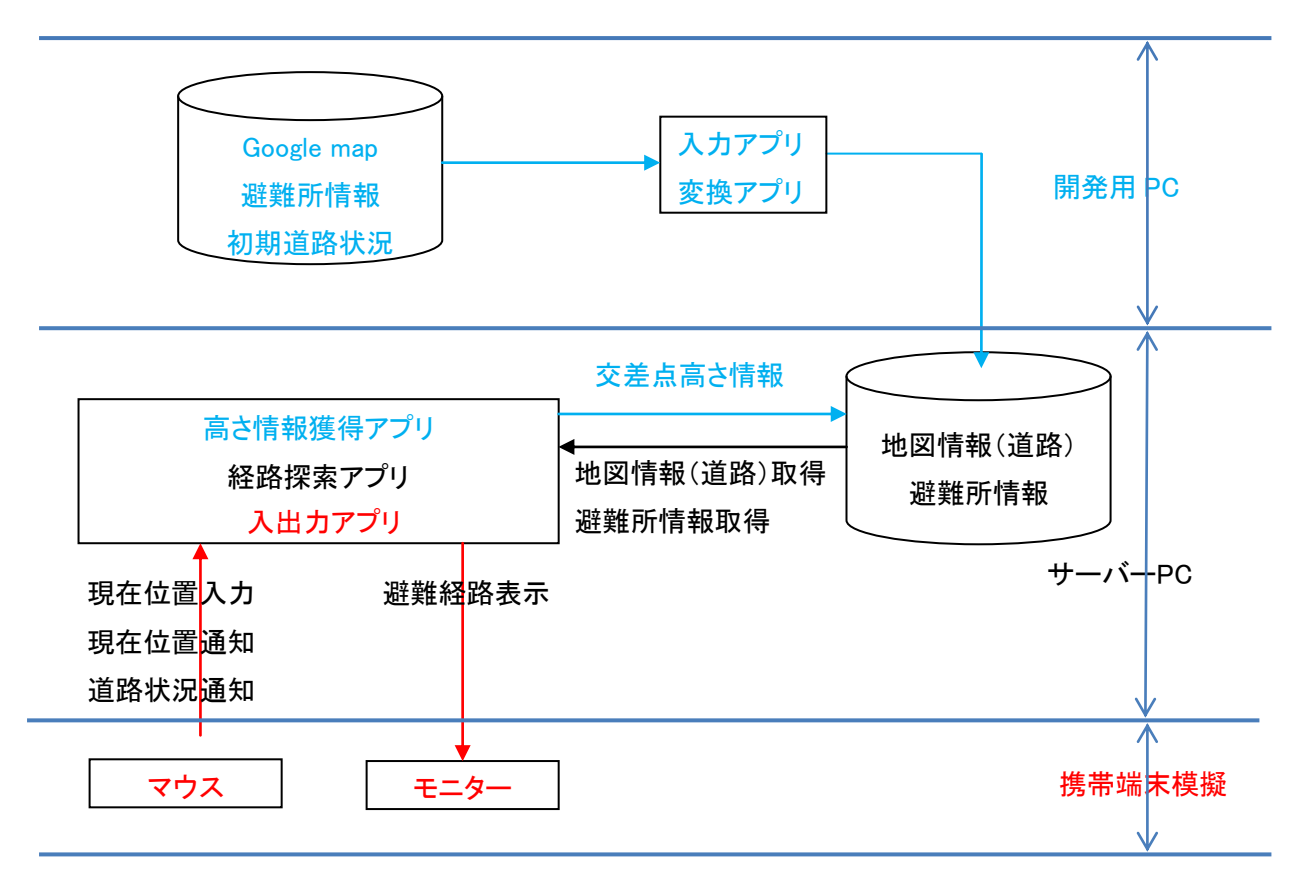

図 6 初期処理及び開発用システム

### 4.1.2 交点の緯度、経度

プロトタイプの場合は google map を用いて道路ごとに以下のような 手作業で作成する

この段階で作成されるのは図 11 に示す通りで、交点ファイルとする。 すなわち、フォーマットは図 7 に示す通りであり、

第1行 道路名 道路名は文字列で、通称で良い。

第 2 行以降 最初の交差点から最後の交差点までに通過する交差点の道 路内の順序番号と緯度・経度である。

最終行は 0,,

道路名は途中で変わったり、枝分かれしたりするがここでいう道路名 は経路名である。したがってそのような交差点をある道路の終点かつ次 の道路の始点と扱うこととする。 ファイン マンクリック マンクリック 図7 交点ファイル

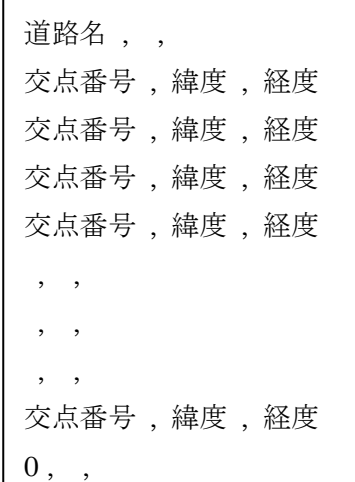

まず最初に作成するのは次のファイルである。

## 4.1.3 交点ファイル作成手順

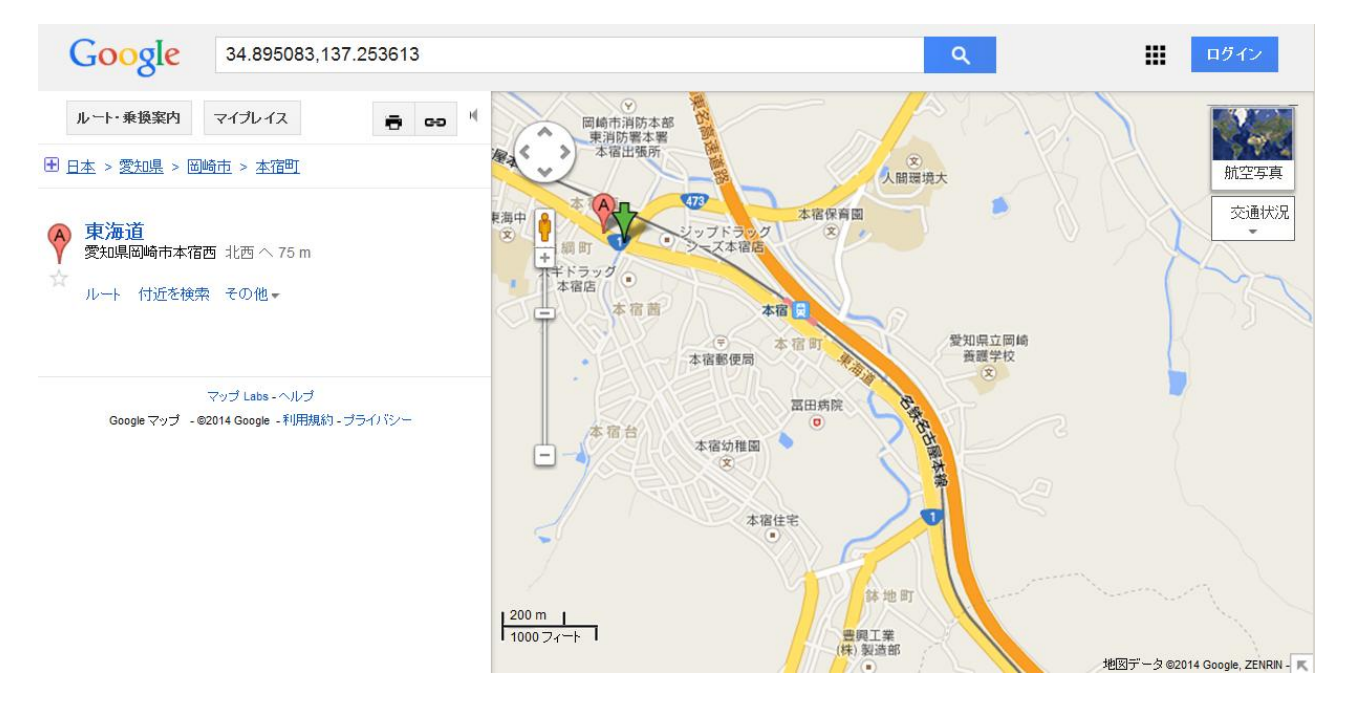

図8 googlemap の画面―交点のクリック

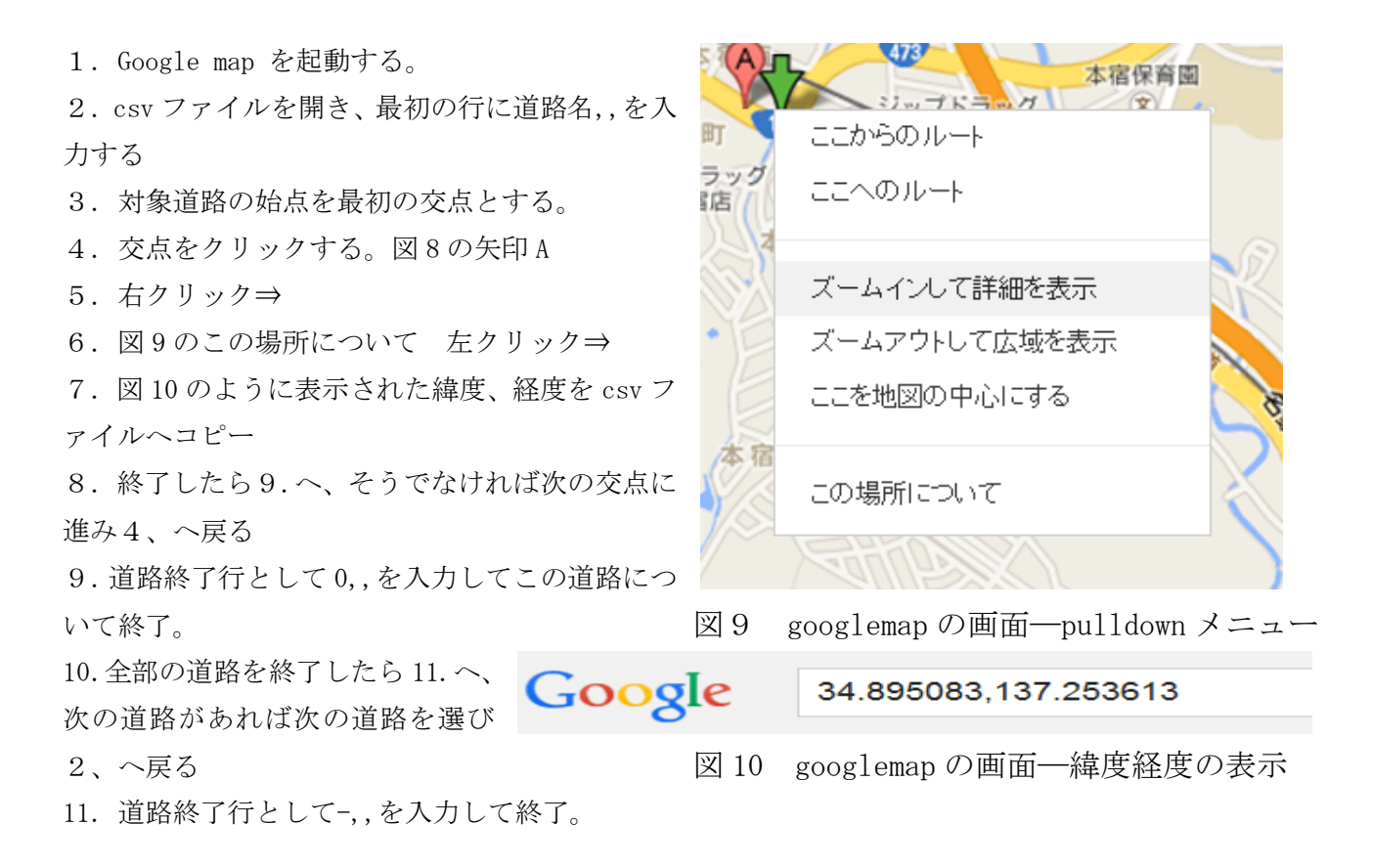

伊那街道,, 1,34.783919,137.333908 2,34.785188,137.343178 3,34.796748,137.367382 4,34.805629,137.382832 5,34.8193,137.404118 6,34.834518,137.408924 7,34.847621,137.418194 8,34.858186,137.425919 0,, 東海道,, 1,34.867623,137.294941 2,34.856003,137.308073 3,34.857834,137.310305 4,34.840506,137.324553 5,34.832616,137.329702 6,34.827825,137.33717 11,34.807813,137.356482 12,34.802034,137.361717 13,34.796255,137.367811 14,34.776588,137.387123 15,34.767775,137.390299 16,34.766858,137.395277 17,34.76573,137.399569 18,34.764955,137.401457 19,34.760301,137.406521 20,34.756352,137.409525 21,34.747043,137.414074 22,34.739779,137.421198 23,34.737098,137.424202 24,34.730186,137.424889 0,,

図11 交点ファイルの例

-,,

#### 4.1.4 交差点の検出

4.1.2 で作成したデータベースは道路に沿ったデータであ るから、同じ交点を複数の道路が通る。すなわち交差点は複 数の道路に共通な交点であるからそのような交点を統合し て交差点番号に変換する。これはメソッドが作成する。また フォーマットは

第1行が交差点数、

第 2 行以降は交差点番号、経度、緯度、高さ、交点番号であ る。

この段階では高さ情報は0になっている。

高さ情報取得ツールは国土地理院のデータを用いているた め、図 13 に示すプロトタイプシステムで実行する。

# $v_{,x}[v], v[v], H[v], vorg[v]$  $60$ 1, 137.298889, 34.811830,0,1 2, 137.306786, 34.809011,0,2 3, 137.332878, 34.785611,0,3 4, 137.343178, 34.740484,0,4 5, 137.354507, 34.727505,0,5 6, 137.353821, 34.707751,0,6 7, 137.417336, 34.695897,0,7 8, 137.460251, 34.693921,0,8 9, 137.339058, 34.826487,0,10

10, 137.348328, 34.833250,0,11 11, 137.362576, 34.841563,0,12 12, 137.370300, 34.853397,0,13 13, 137.379227, 34.858186,0,14 14, 137.406349, 34.866637,0,15

図 12 交差点ファイル db\_vertex.csv の例

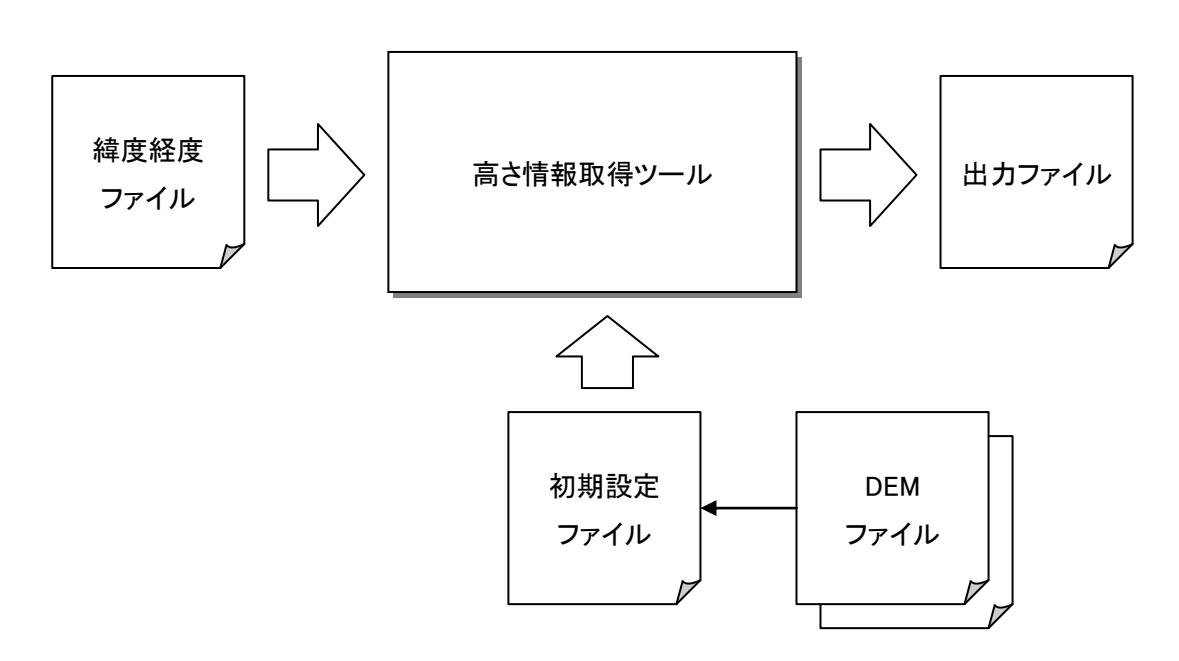

図13 高さ情報取得ツール

#### 4.1.5 道路情報

4.1.2 で作成したデータベースは道路に沿ったデータであ るから、隣り合う交点の間が道路片である。 これはメソッドが作成する。またフォーマットは 第1行が道路数、 第 2 行以降は道路片番号、始点の交差点番号、終点の交差点 番号、道路片状況、道路片の長さ、道路番号、道路内交点番 号。 この段階では道路片情報は 1.0 になっている。 また長さは 10000\*緯度が単位であり、当該領域内では 10cm 単位の距離と見做すことができる。

なお正確には以下のように変換できる。

地球の直径は、赤道周囲 Rx = 40076.5km、子午線周囲 Ry  $= 40008.6$  km

であるから、豊橋市のおよその緯度であるθ=34.83°で考え ると、0.000001°(google map の有効数字)あたりの距離は 図 14 道路ファイル db\_edge.csv の例

$$
\Delta x = R_x \cos \theta \frac{1}{360 \times 1000000} = 0.09m
$$
  

$$
\Delta y = R_y \frac{1}{360 \times 1000000} = 0.11m
$$

65

e,vp[e],vt[e],state[e],dis[e],ave,eorg 1,1,2,1,8385,1,1 2,2,3,1,35048,1,2 3,3,4,1,46288,1,3 4,4,5,1,17228,1,4 5,5,6,1,19766,1,5 6,6,7,1,64612,1,6 7,7,8,1,42960,1,7 8,2,9,1,36700,2,8 9,9,10,1,11475,2,9 10,10,11,1,16496,2,10 11,11,12,1,14132,2,11 12,12,13,1,10130,2,12

となる。

歩行弱者については、車いすの自力登坂の限界が 8.5%であること、自力降坂の限界が 9.0%であると されている。

バリアフリー新法(高齢者、障害者等の移動等の円滑化の促進に関する法律)では、室内で

・スロープの巾は 120cm 以上

・スロープの勾配は 1/12 以下として 1/15 以下が望ましい

神戸市バリアフリー道路整備マニュアルでは、歩道縦断勾配について、

・歩道等の縦断勾配は、5% 以下とする。

・だたし、地形の状況その他特別の理由によりやむを得ない場合においては、8% 以下とす

ることができる。

・車いす使用者の自走が困難な縦断勾配(5 %以上の長い坂道、8 %以上の急な坂道等)を有する路 線においては、案内標識等を設置する。

本研究では災害雛者は健常人としているが、携帯端末にボタンを追加することにより、上記を反映し た移動容易度算出することも可能である。

#### 4.2 避雛所データベース

このファイルは行政からの指示で作成すべきものである。プロトタイプ では交差点の中から無作為に選択しており、マニュアルで csv ファイルを 作成している。図 15 が一例である。またフォーマットは

第1行 避難所数、

第 2 行以降 避難所番号、交差点番号 になっている。 図 15 避難所データファイル heaven.csv の例

5, 1,4 2,7 3,16 4,33 5,45

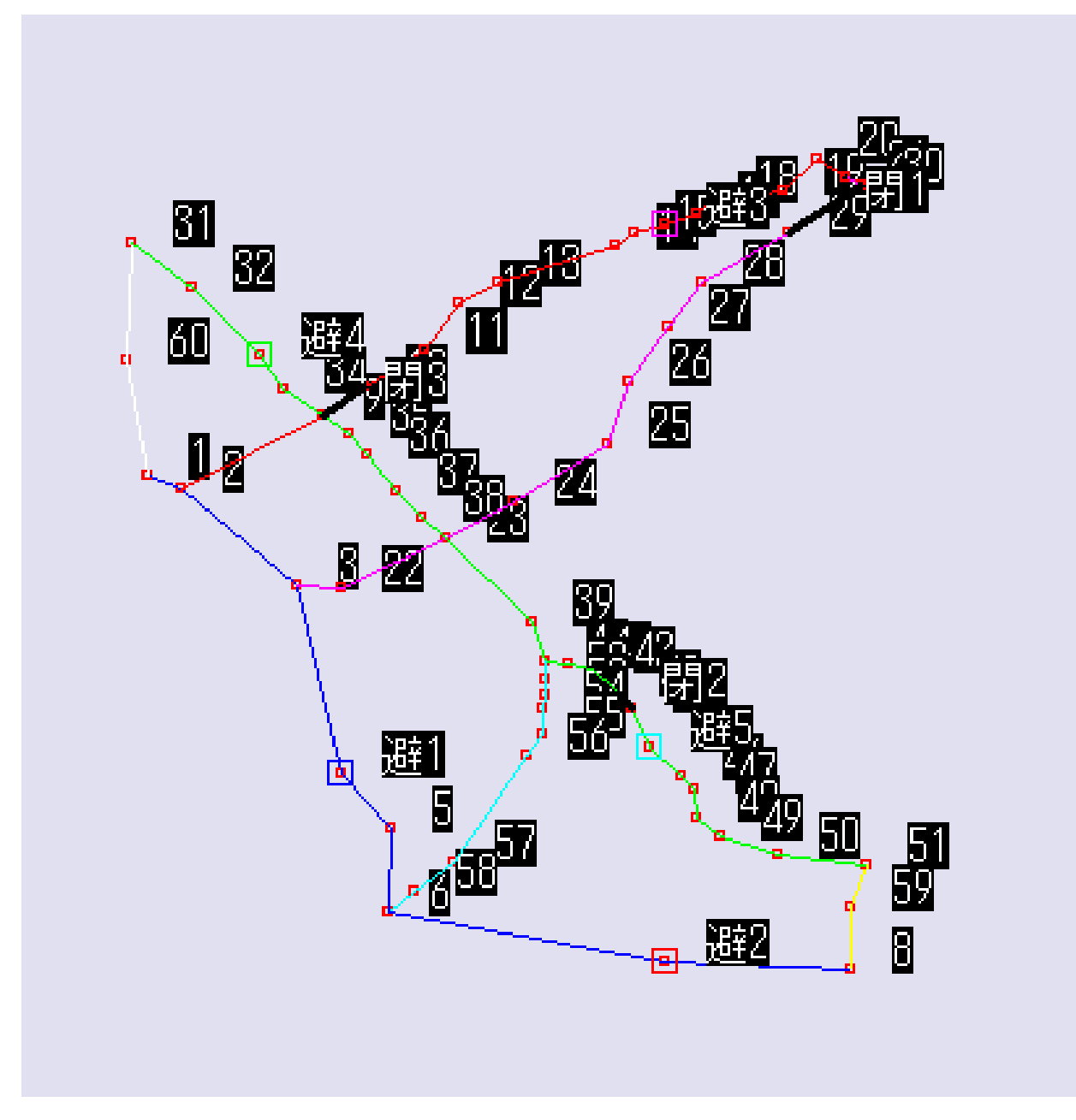

図 16 交差点番号の例

これまで例として図 12,14,15 に示した、交差点ファイル db\_vertex.csv、道路ファイル db\_edge.csv、 避難所データファイル heaven.csv から得られた道路網を図 16 に示す。

避難所が交差点で近似できる場合もあるが、そうでない場合が普通であるから、避難所を始点として 直近の道路を終点する短い道路を生成して避難所にも交差点番号を与えるものとする。

### 4.3 道路状況データベース

プロトタイプシステムでは携帯端末から道路状況情報を得ることになるが、開発 システムでは

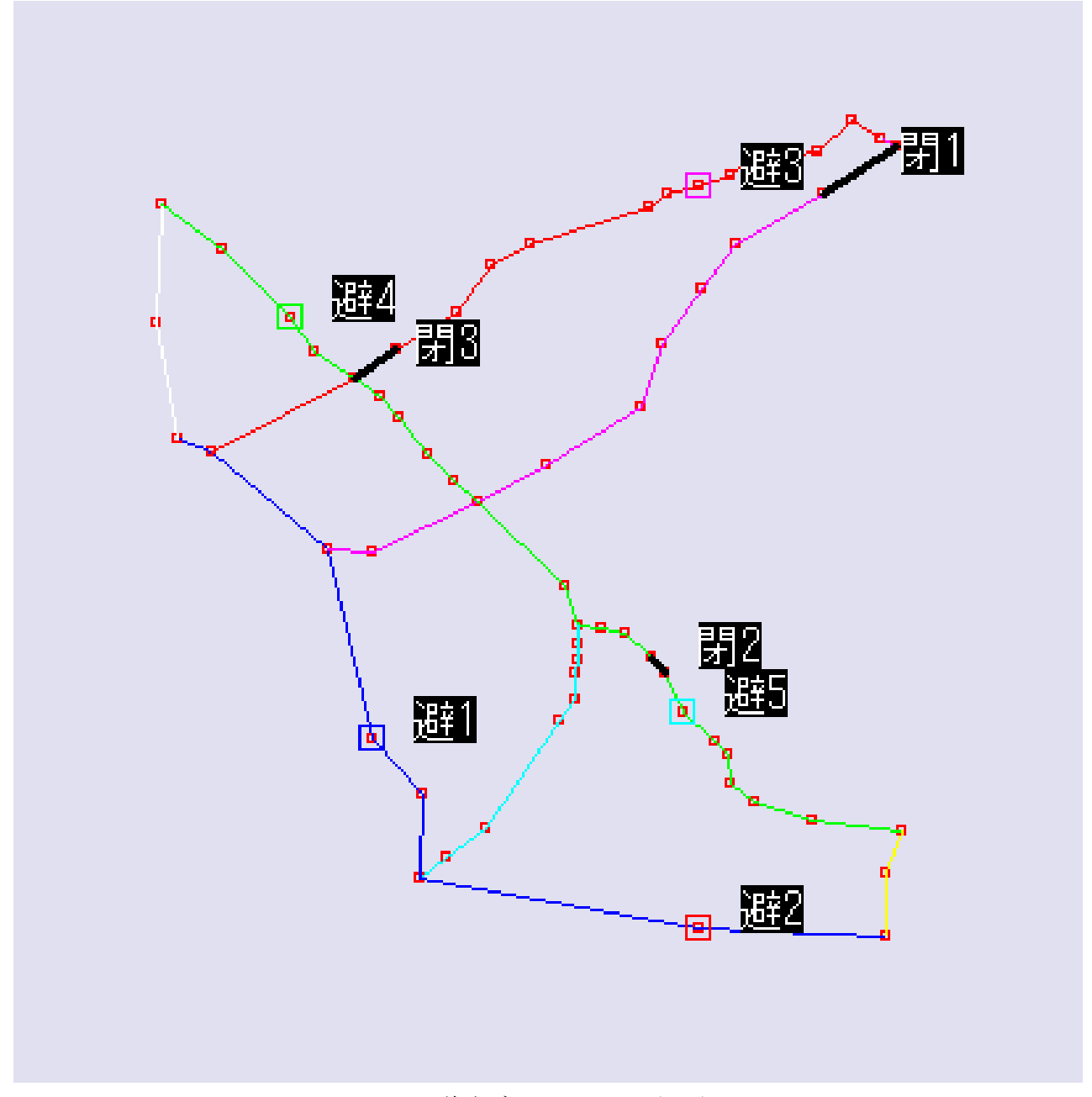

図 17 道路データベースの表示例

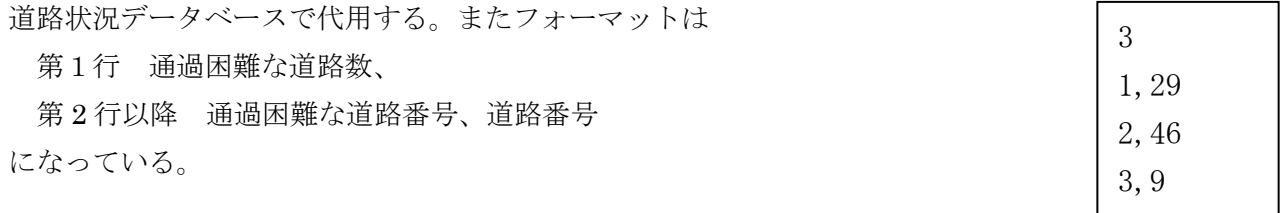

図 18 道路状況データファイル close.csv の例

これまで例として図 16 に図 18 に示す道路状況ファイル close.csv を加えて得られた道路網を図 17 に 示す。

#### 第5章 移動容易度算出アルゴリズム

#### 5.1 道路固有の移動容易度の算出

移動容易度は0.0~1.0の値とする。平常時は 1.0、通過不可能の時 0.0 として、困難の程度をそ の中間の値とする

道路片には長さ l(e)と高度差 d(h)が与えられている。dは方向に依存する

#### 5.2 避難者に依存する移動容易度

避難者は緊急車両、通常車両、歩行者、歩行困難者などに分類する必要があり、分類によって移動容 易度が異なるはずである。

開発するプロトタイプシステムでは健常歩行者のみを対象とする。

#### 5.3 災害による移動容易度~一般からの通報による~

災害による経路の障害を移動容易度で記述する方法を見出す。

 道路上の落下物、道路の陥没、火炎・浸水による通過困難さを、0.0,0.5,1.0 の 3 段階とする。 0.5 は無理すれば通れるであり、他に合わり距離が大きくない経路があればそちらを通る方が良いとい うケースである。これは本システムにより避難者に限らず携帯端末を持つ人つい位置可能となる。

このためには平常時にこのシステムを周知して、実用時には進んで通知するように啓蒙する必要があ る。

#### 5.4 災害による移動容易度~計測値からの予測による~

津波・豪雨など水害の場合には、道路の標高情報と津波の程度・降雨量から道路ごとに、水面上昇の 子測が可能と考えられる。したがって予測値に従って本システムの道路ごとの移動容易度を行使する。

#### 第 6 章 最適経路決定アルゴリズムとプログラム

本研究においては、交差点を頂点集合 $V\{\nu_i\}$ 、道路を枝集合  $E\{e_{\overline{j}}\}$ 、交差点(頂点) $v_i$ から隣接する交 差点(頂点) $v_i$ の移動に要する最小コストを $d\{d_i, d_i\}$ としてコストの総和が最小となる経路を最適経路 と定義した。ただし $v_i$ から $v_{i}$ への道路(枝)を $e_j$ として、 $d\{e_j\}$ は枝の長さ $L\{l_i\}$ と移動容易度 $M\{m_i\}$ か ら算出するものとする。最適経路決定アルゴリズムとプログラムはダイキストラのアルゴリズムに基づ いて新たに作成した。

図 19 は $V{v_i}$ = $V{v_1, v_2, v_3, v_4, v_5, v_6}$ ,  $E{e_i}$ = $E{e_1, e_2, e_3, e_4, e_5, e_6, e_7, e_8}$ の場合を示している。

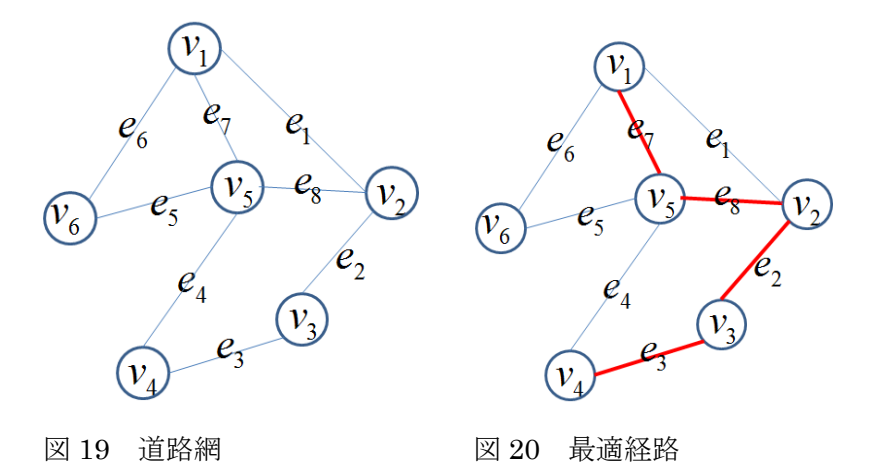

**6.1.** 最適経路前方探索

最適経路探索を始点 $v_{_{I}}$ から終点 $v_{_{I}}$ までの最短距離 $D(v_{_{S}}, v_{_{I}})$ を求めることと定式化する。図 20 中の

赤色の線は $v_s = v_1, v_t = v_4$ の場合には、

 $D{v_1, v_4} = d(v_1, v_5) + d(v_5, v_2) + d(v_2, v_3) + d(v_3, v_4)$ であることを示している。

また処理途中での始点ν<sub>0</sub>から各交叉点ν<sub>i</sub>までのテンポラリーの最短距離をD{d<sub>i</sub>}とする。

頂点 *v*<sub>*k*</sub> から通行可能な頂点集合を *T*{*t<sub>w</sub>* = *v*<sub>*i*(*w*)</sub>}

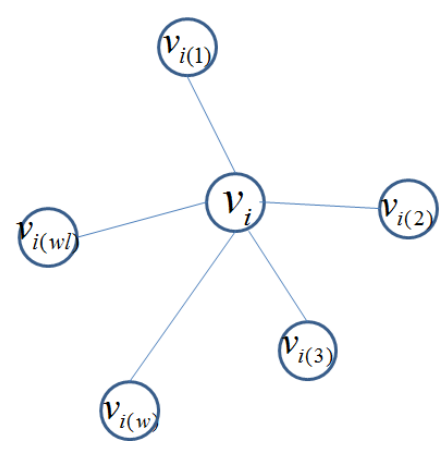

図 21 隣接交差点

 $\bar{x}$ 差点 $v_{k}$ から通行可能な各交叉点 $T\{t_{w}\}$ の中に未探索の交差点がある場合に一時的に記憶する領域を

 $U{v_u, d_u}$ 

としている。

# **6.1.1** 始点 *s v* と終点 *t v* を指定する。

本研究では始点は避難者の位置、終点は各避難所である。いずれもプロトタイプでは交差点で指定す る。

6.1,2  $v_0 = v_s$ ,  $k = 0$ とする

//1.

*u* = 0 *v*<sub>*u*</sub> = 0 とする。昇順保留領域をクリアする。push\_heap(0,0);

 $1/2$ .

$$
d_i = \begin{cases} 0 & i = s \\ \infty & i \neq s \end{cases} \quad \text{if } \delta \circ
$$

始点までの距離を0、その他の交差点までの距離を未探索とする。

**6.1.3.**  $u++\, v_{_u} =\!v_{_s} \, \, d_{_u} =\! d_{_s}$ する。保留領域の先頭に $v_{_s}, d_{_s}$ を記憶する。push\_heap(vs,sdist[vs]);

 $j'$  = arg min( $l_j$ )

# while(1) {

 $U{v_u, d_u}$ }の中から $u'$ = arg min( $d_u$ )を求め、

 $v_k = v_0 \geq U \zeta$ 

 $v_{0}$ , $d_{0}$ と $v_{u}$ , $d_{u}$ を入れ替え、 $u$ ――とする。**v=pop\_heap();** 

# $//T(v)$

*i k v v* における { }*<sup>w</sup> T t* を求める。

 $v_i \ge t_w$ の間の道路 $e_j \ge l_j$ を求める

*w d* を以下のように更新する。

 $\overline{\mathcal{L}}$  $\mathbf{I}$ ₹  $\left\lceil \right\rceil$  $+ l_i$   $d_w > d_i +$  $+ l_{i}$  and save  $d_{w} = \infty$  $=$ *d else*  $d_i + l_i$   $d_w > d_i + l$  $d_i + l_i$  *and save d d w*  $u_i + u_j$   $u_w - u_i + u_e$  $i$   $\iota$  *junu* suve  $u_w$ *w*

1行目は $v_w$ が未探索の交差点の場合である。このとき経路 $v_i \rightarrow e_j \rightarrow v_w$ が探索の先端となるので保留領 域に記憶する。

 $2$ 、3行目は $v_w$ が他の経路で探索されている交差点の場合である。既に登録されている $d_w$ より

 $v_i \rightarrow e_j \rightarrow v_w$ の経路の方が小さければ置き換える。

 $\frac{1}{2}$  7 **6.1.4** 完了チェック if(v==vt) break;

#### **6.1.5** クレストチェック

 $T\{t_{_W}\}$ すべてで $d_{_W}$ が更新されないときは $v_i$ は隣接する交差点のcrestと見做して

 $j'$ = arg min( $l_j$ )と対応する交差点 $v_{w'}$ を求めて

 $d_i = d_w + l_i$ 

とする。

# }

**6.2** *<sup>t</sup> v* から *s v* までback truckにより最短経路を求める。

 $\forall x 1 \ k = 0 \ v_k = v_t \ g_k = v_k$ 

☆2 以下を  $g_k$  ≠  $v_s$  の間繰り返す。

☆6.3.1  $v_{\scriptscriptstyle{k}}$ における $T\{t_{\scriptscriptstyle{w}}\}$ を求める。

☆6.3.2  $v_k$ と $t_w$ の間の道路 $e_j$ と $l_j$ を求める

☆2.3 T{t<sub>w</sub>}からd<sub>w</sub> =d<sub>w</sub> +l<sub>j</sub>のようなw'を求め、w=argmin(d<sub>w'</sub>)とする。

 $\sqrt[k]{2.4}$   $k + + g_k = t_w \geq \pm 5$ 。

☆3 {g<sub>k</sub>}の順序を反転する。

# 第 7 章 避難経路の携帯端末への表示手法の開発

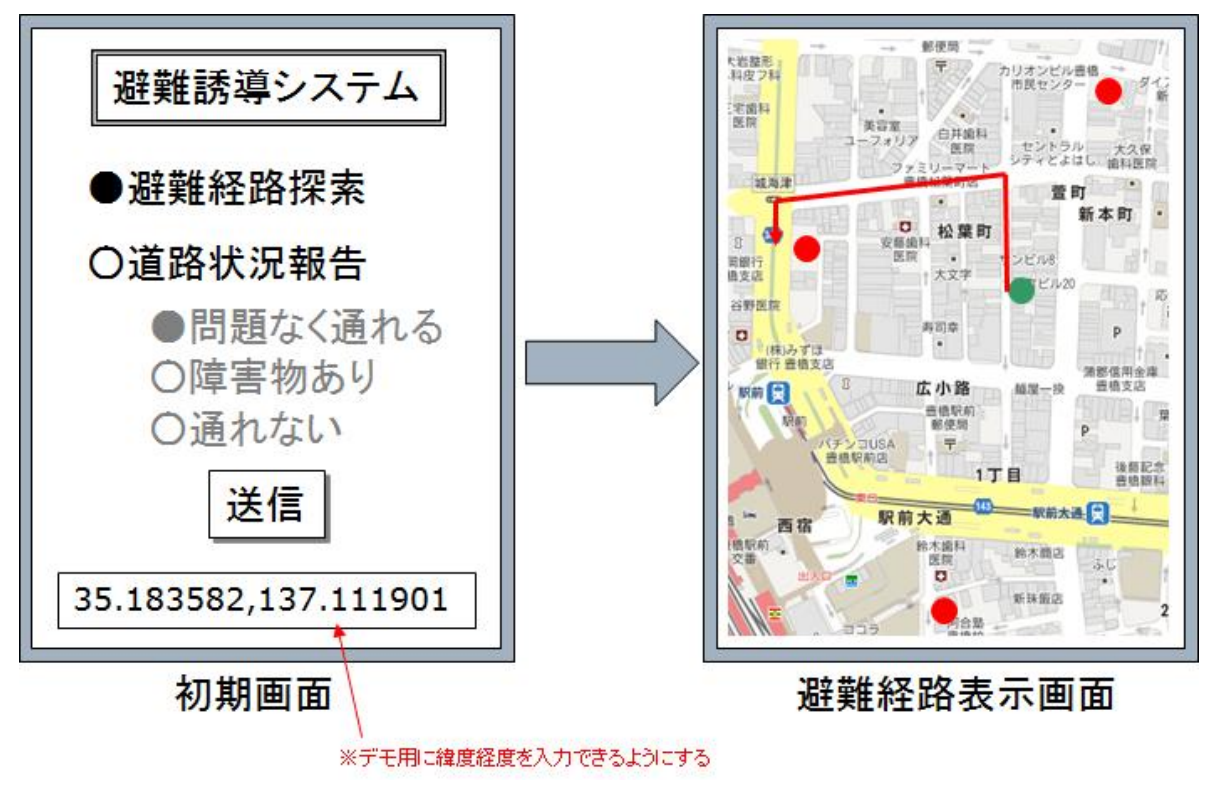

図 22 要求画面と表示画面

初期画面の下方の入力ボックスは開発段階及びデモンストレーションのために所望の位置の緯度経 度を入力するために設けたものである。

### 第 8 章 実験結果

#### 8.1 道路データベース

図 14 のように設定した。図 23 では交差点番号の内、分岐がある交差点には交差点番号が緑色の文字 で記入されている。

#### 8.2 避難所データベース

図 15 のように設定した。図 23 では避難所の交差点番号が赤色の文字で記入されている。

#### 8.3 道路状況データベース

図 16 のように設定した。図 23 では通れない道路辺が黒色の太線で記入されている。

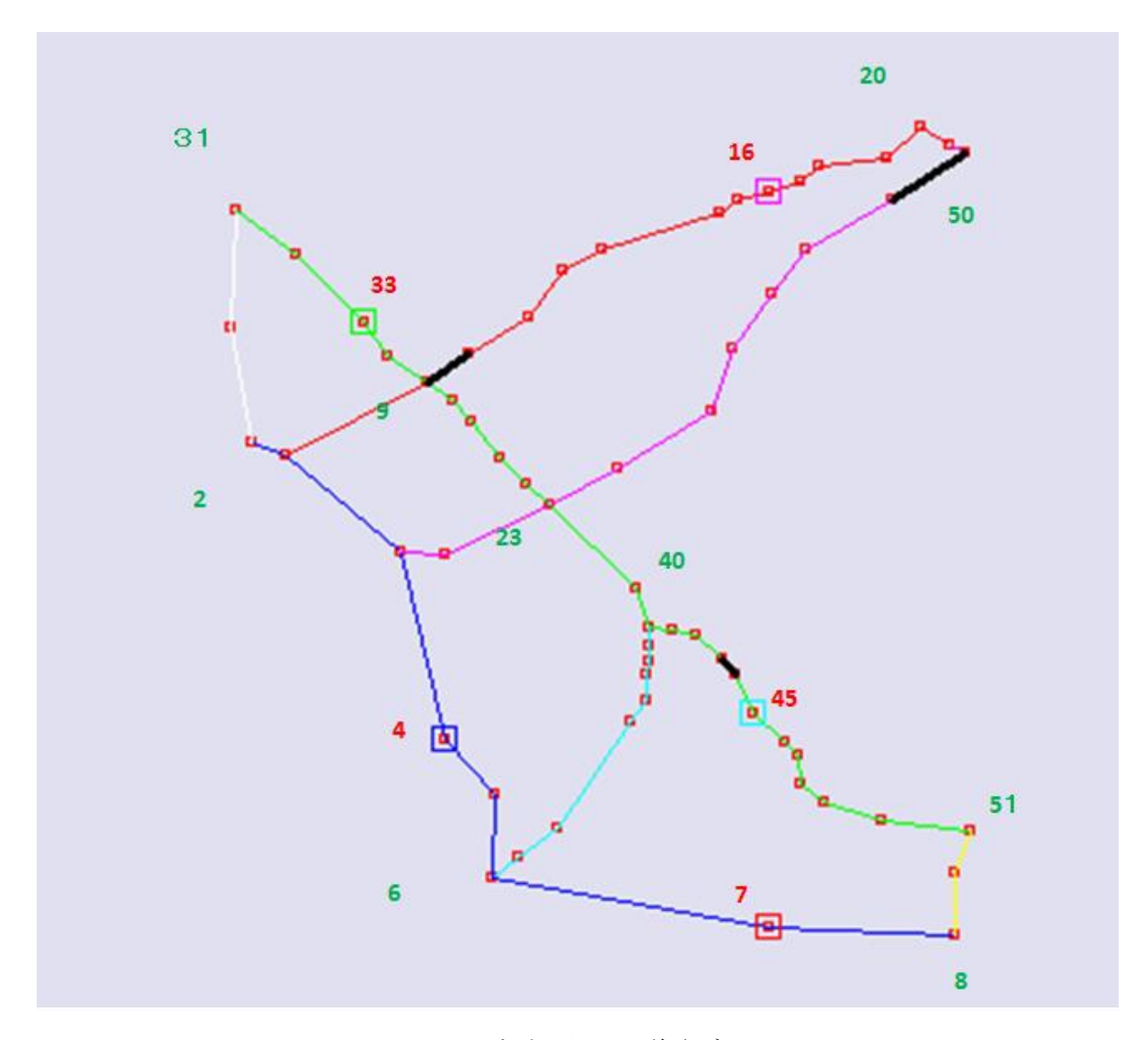

図 23 実験に用いた道路データベース

# 8.4 避難経路探索要求への応答

すべての避難所への距離の小さい順に経路を示している。順位と線の色の対応 は図 24 に示すとおりである。

1 位 青色 2 位 赤色 3 位 桃色 4 位 緑色 5 位 淡青

図 24 順位と線の色との対応

交差点 12 からの要求への応答を図 25(b)示す。第 3 避難所が最適であることと経路が示されている。 なお閉鎖道路がない場合を(a)に示した。

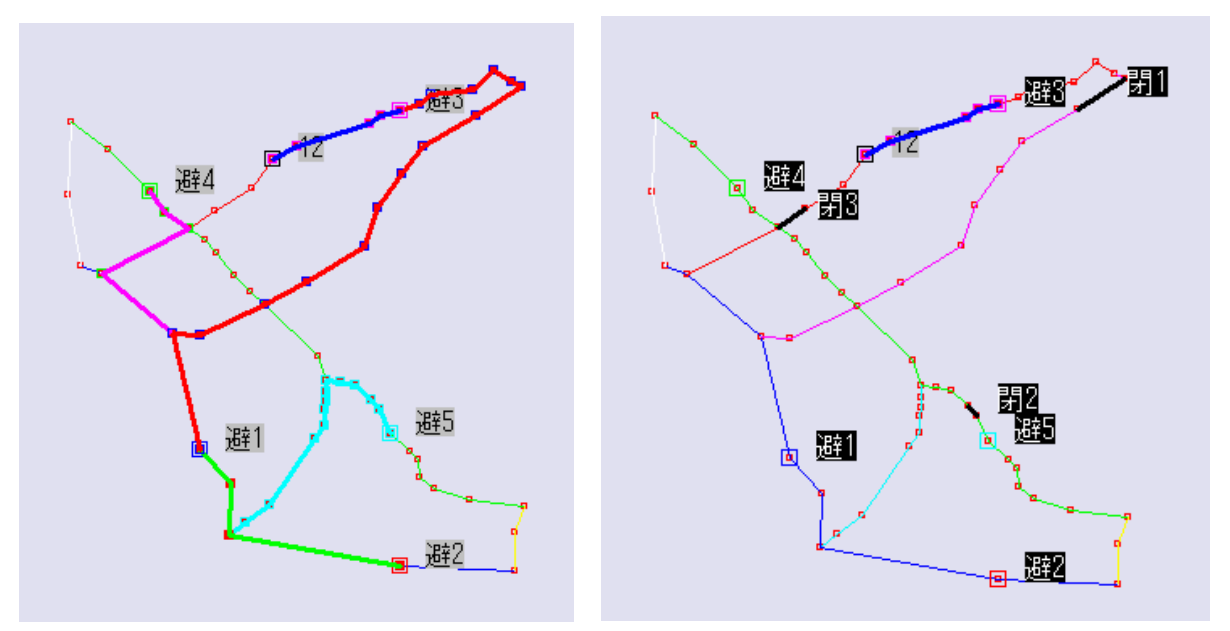

(a)閉鎖道路がない場合 (b)閉鎖道路が図 17 の場合

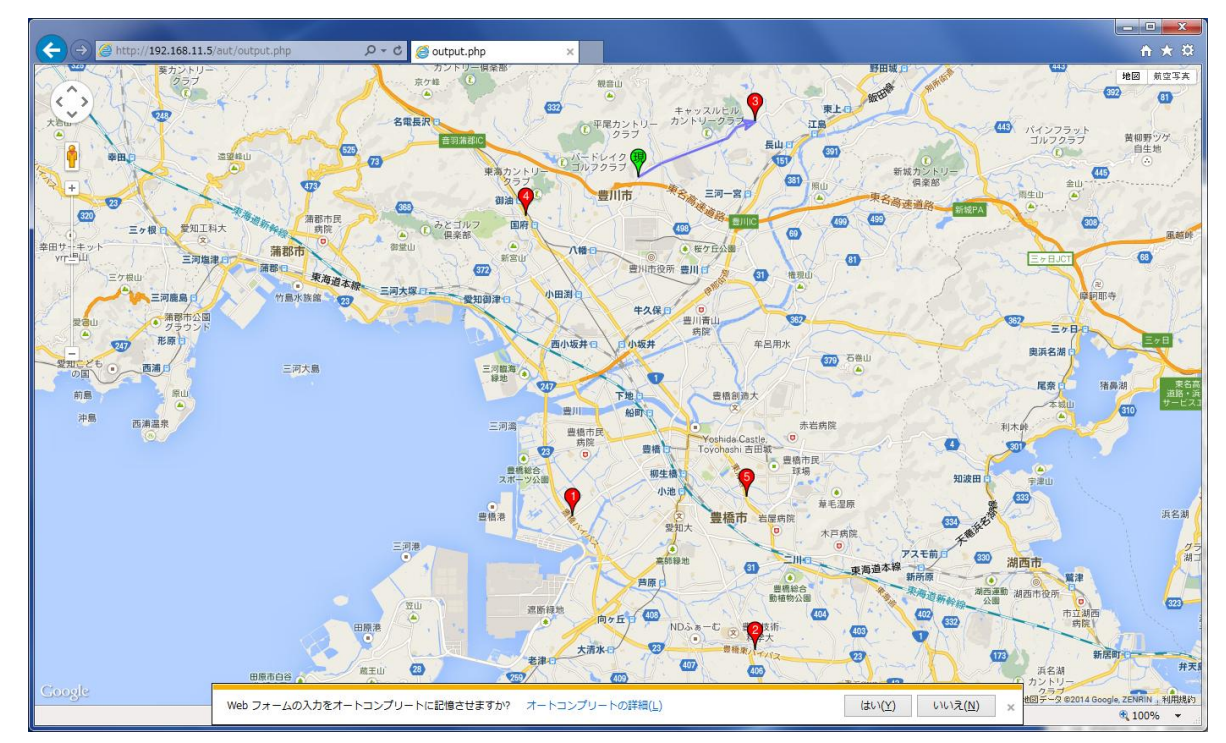

(c)本システムの表示 図 25 要求への応答

交差点 25 からの要求への応答を図 26(b)示す。第 1 避難所が最適であることと経路が示されている。 なお閉鎖道路がない場合を(a)に示した。

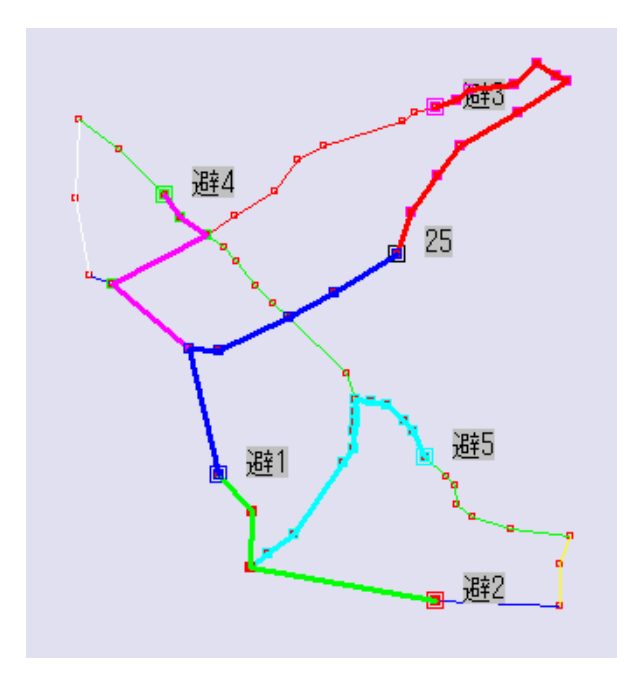

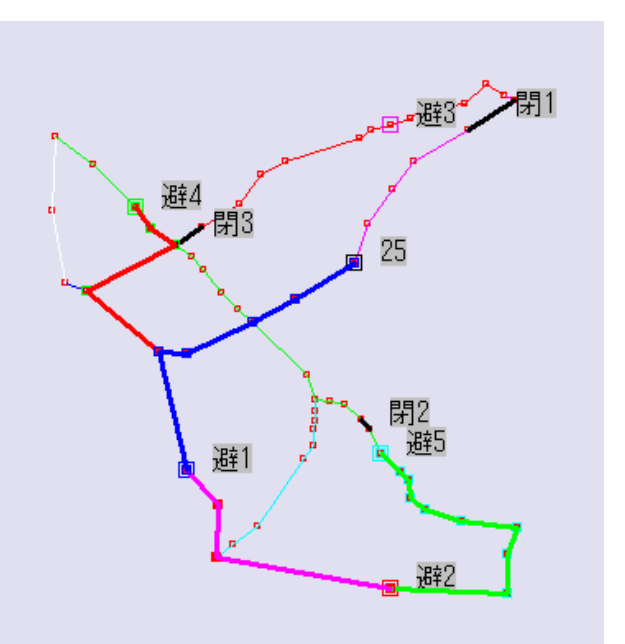

(a)閉鎖道路がない場合 (b)閉鎖道路が図 17 の場合

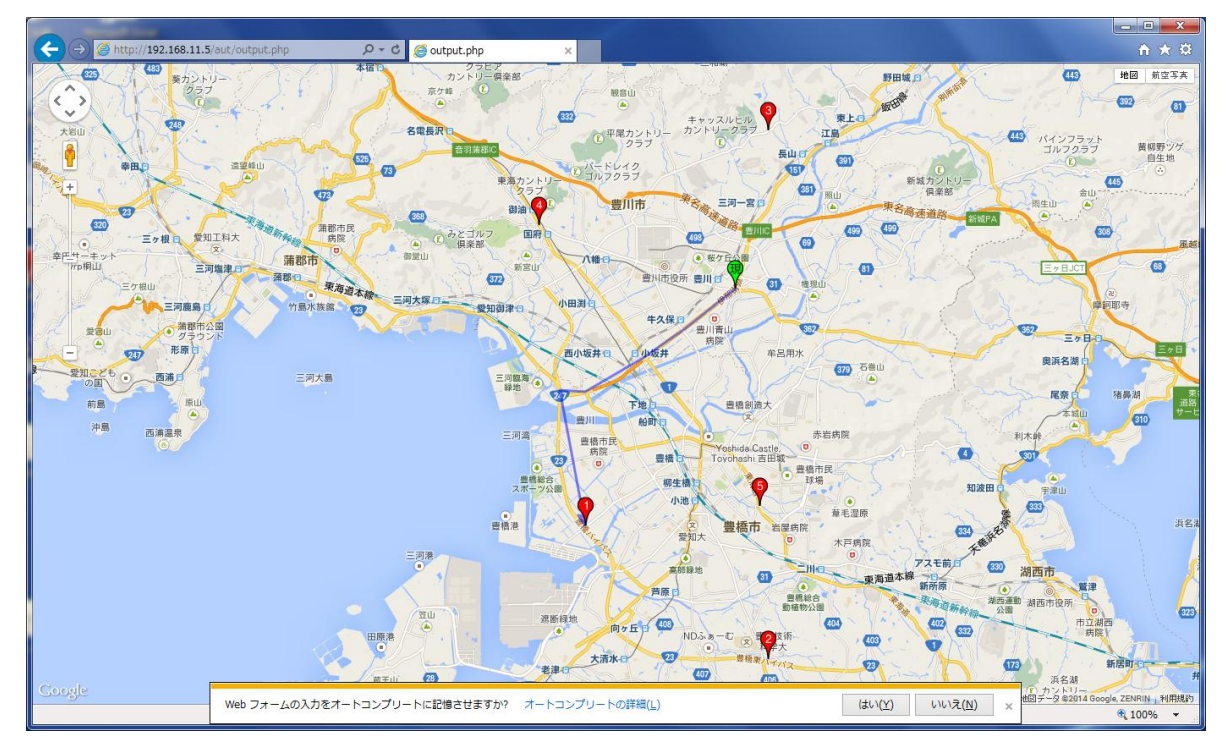

(c)本システムの表示 図 26 要求への応答

交差点 1 からの要求への応答を図 27(b)示す。第 4 避難所が最適であることと経路が示されている。 なお閉鎖道路がない場合を(a)に示した。

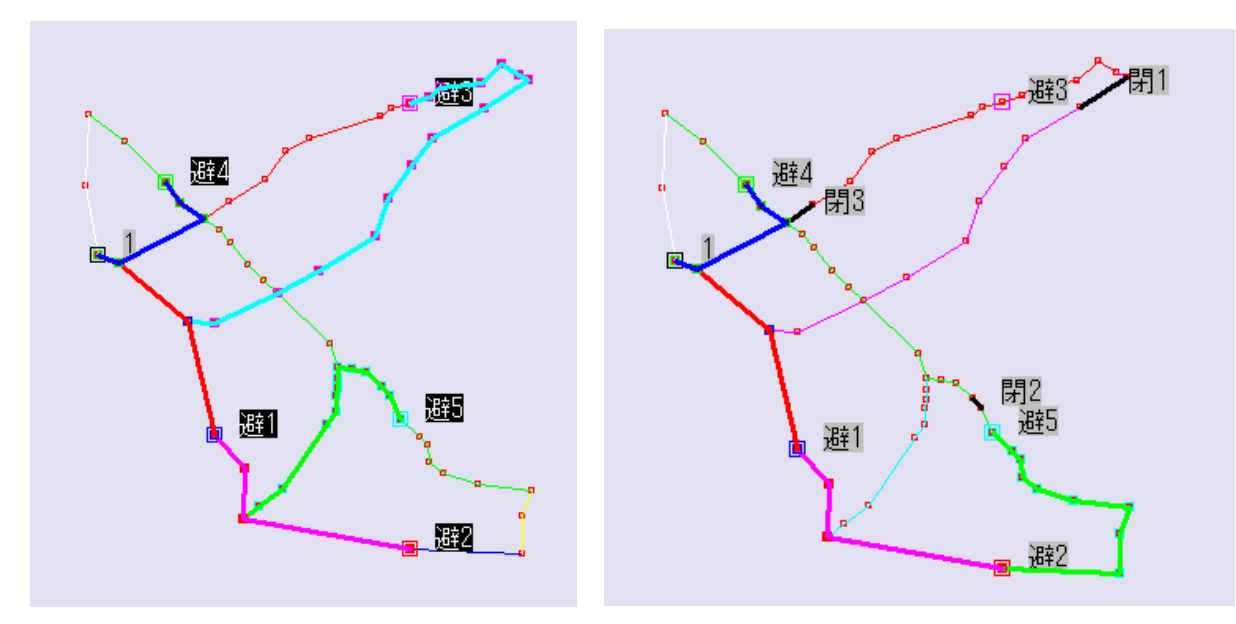

(a)閉鎖道路がない場合 (b)閉鎖道路が図 17 の場合

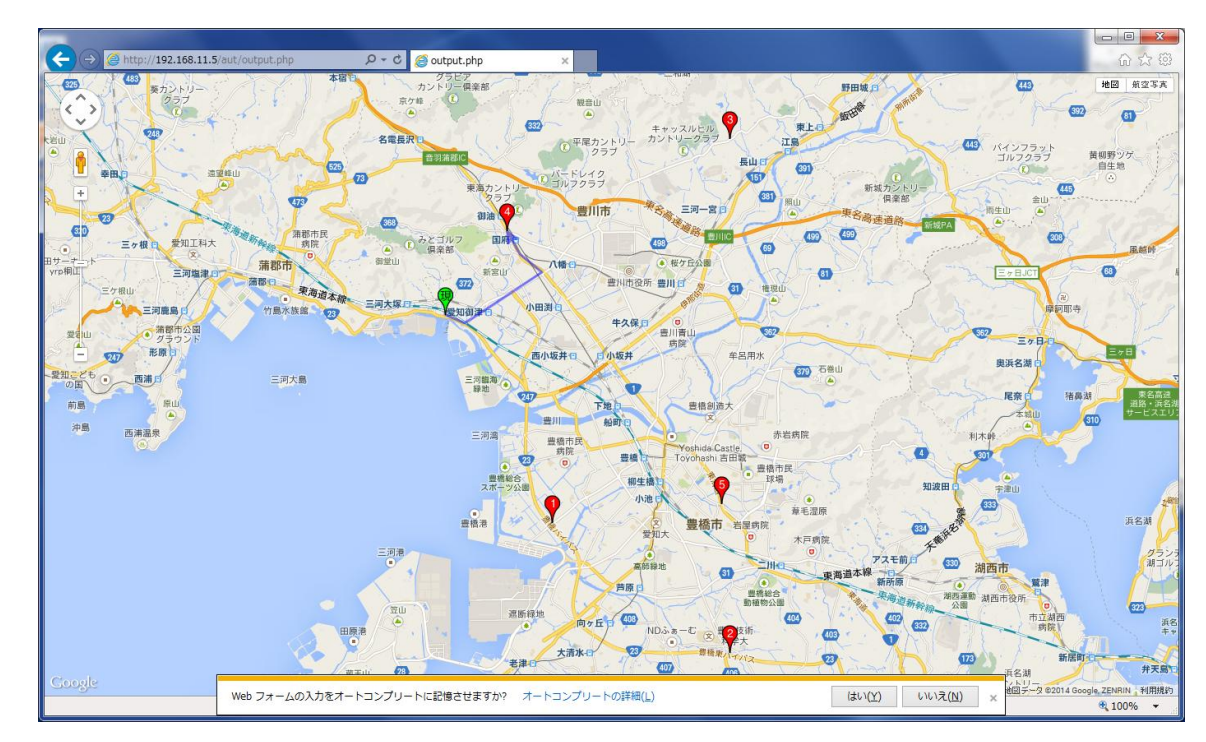

(c)本システムの表示 図 27 要求への応答

交差点 48 からの要求への応答を図 28(b)示す。第 5 避難所が最適であることと経路が示されている。 なお閉鎖道路がない場合を(a)に示した。

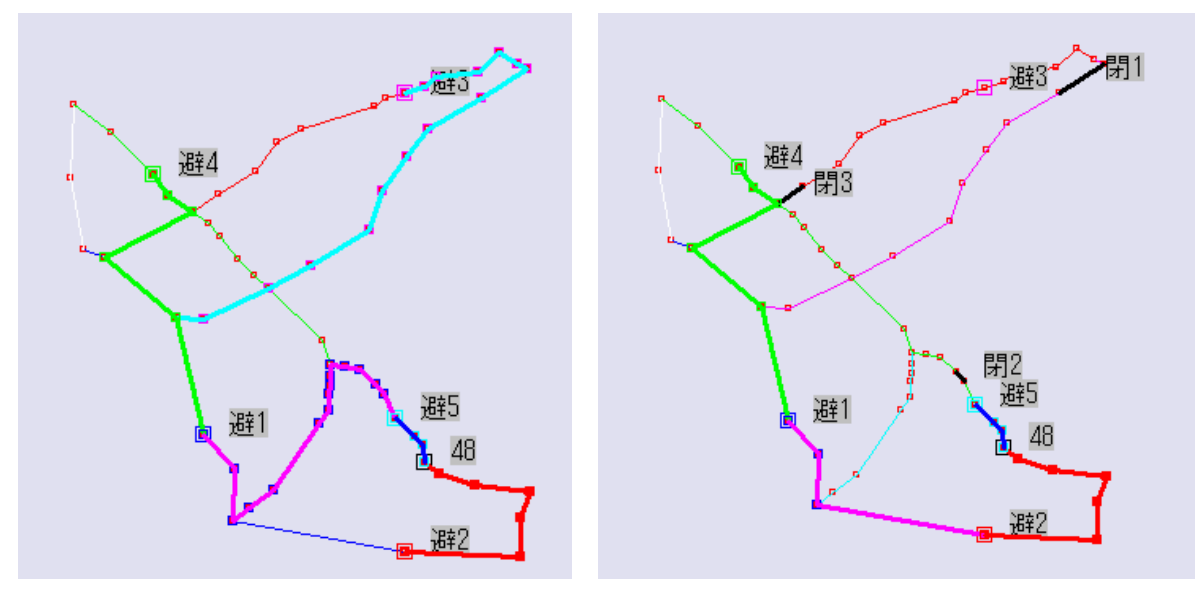

(a)閉鎖道路がない場合 (b)閉鎖道路が図 17 の場合

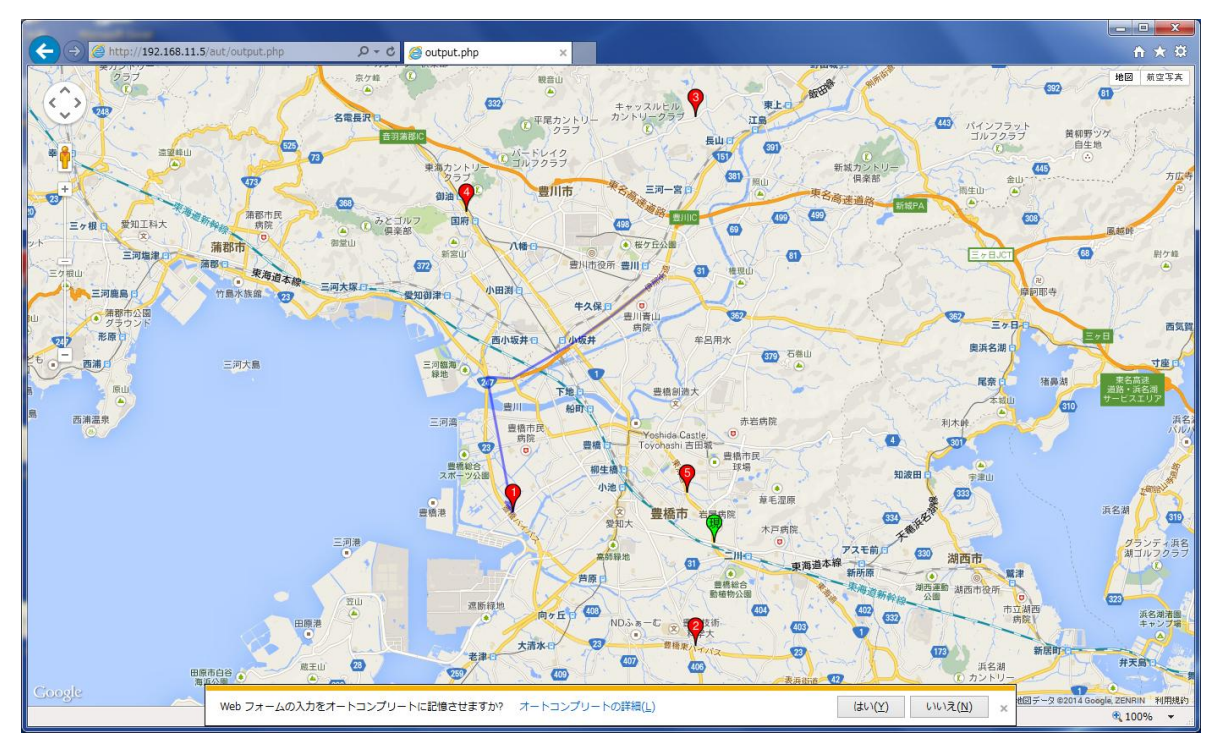

(c)本システムの表示 図 28 要求への応答

#### 第9章 考察

#### 9.1 実行環境

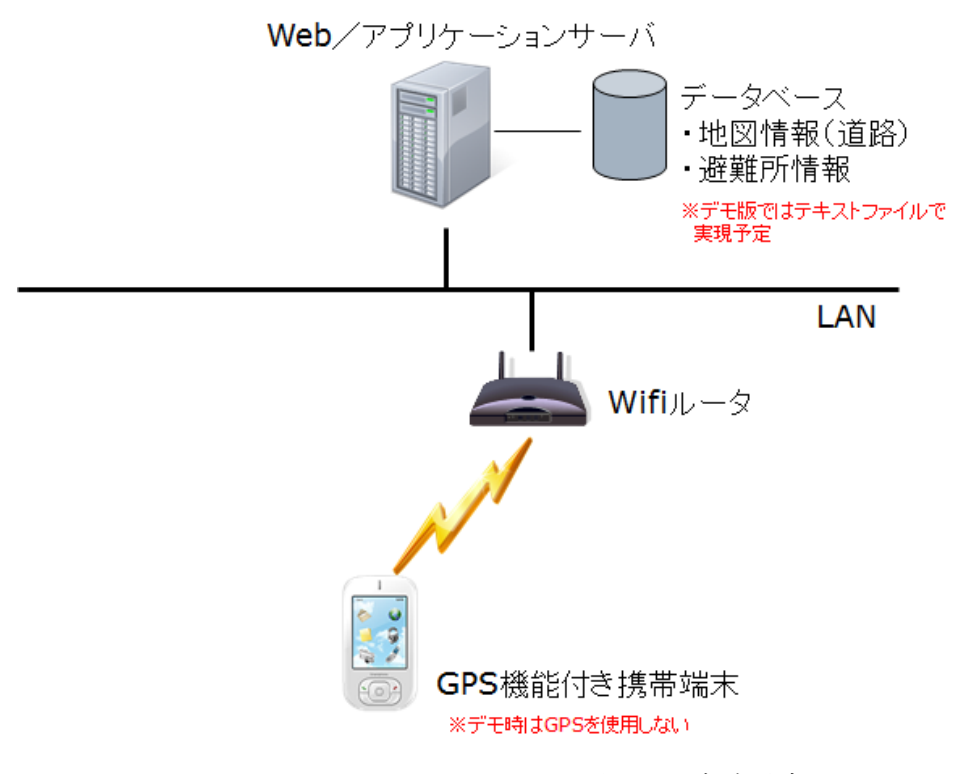

図 29 実験環境

実験は図 29 のように構内 LAN の環境で行った。したがって携帯端末が機能することは確認できたが 現在位置を知らせるという機能は利用できなかった。

実運用の際には LAN に代わってインターネットに接続する必要があり、サーバーを設置するセンター において IP アドレスの取得、セキュリティの管理などが必要となる。また、センターの Web サイトに おくことが可能であれば望ましい。

#### 9.2 本システムの効果

開発したシステムは、本研究の目的を十分に達成したと考えられる。

加えて、本システムを用いて佐々マナシミュレーションが可能であり、以下に述べるような結果が得 られることが判った。

#### 9.2.1 避難所設定時に得られるもの

- ・各交叉点ごとに平常時の最適雛所が得られる。
- ・各避難所ごとに当該避難所が最適な交差点のリストが得られる。

・クリティカルパス、すなわち多くの避難者が通過する道路辺リストが得られる。

#### 9.2.2 道路状況受信時に得られるもの

・9.2.1 で得られたリストを道路状況に合わせて更新できる

・避難所へ行くことができない交差点のリストが得られる。

#### 9.3 実用化に向けて

本研究において「災害時避難における経路誘導システム」のプロトタイプが作成されたが、実用化に 向けては、詳細な道路データベース、実際の避難所、災害時に道路状況が悪化する可能性の大きい道路 などの実データを用いてシミュレーションを行うことが必要と思われる。以下に例を示す。

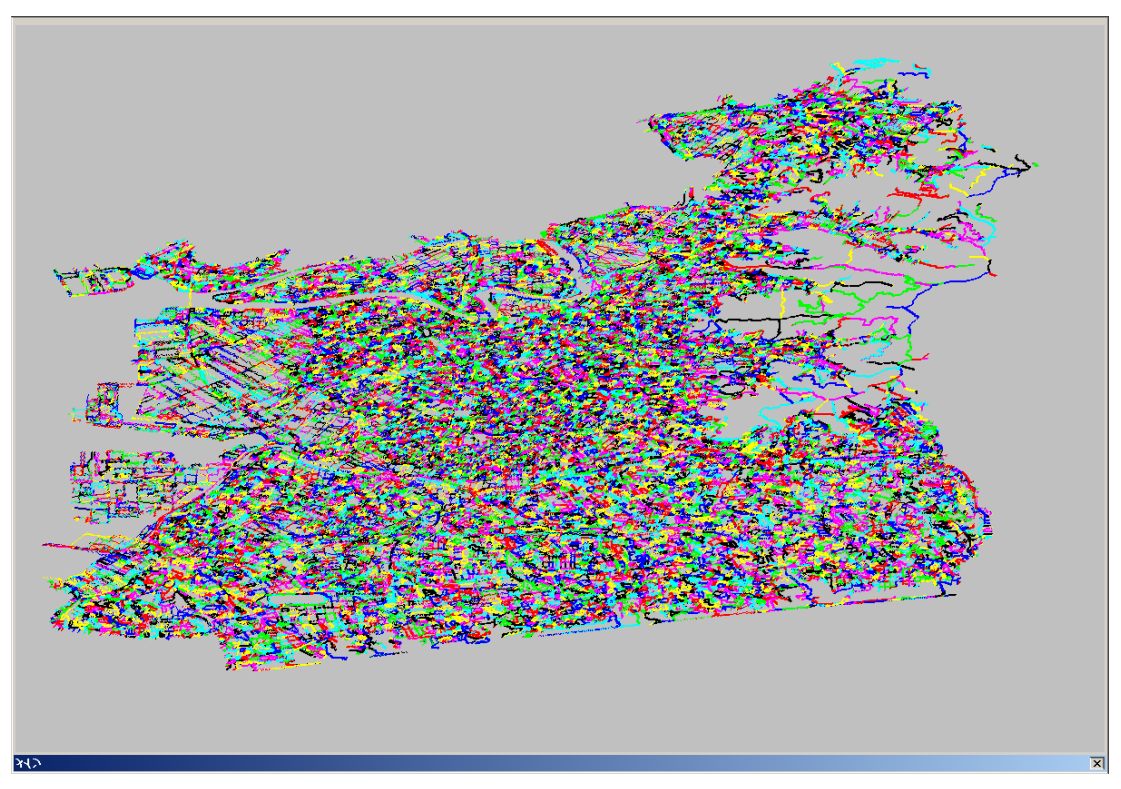

図 30 道路\_豊橋市.shp

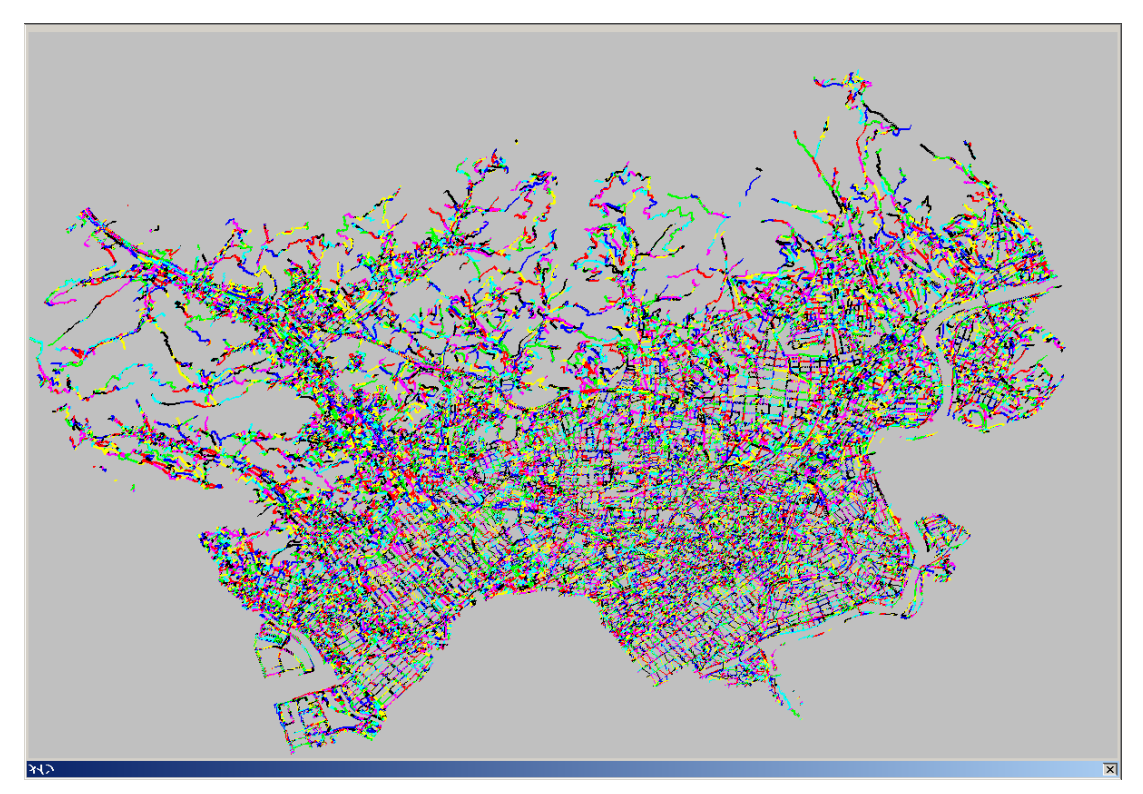

図 31 道路\_豊川市.shp

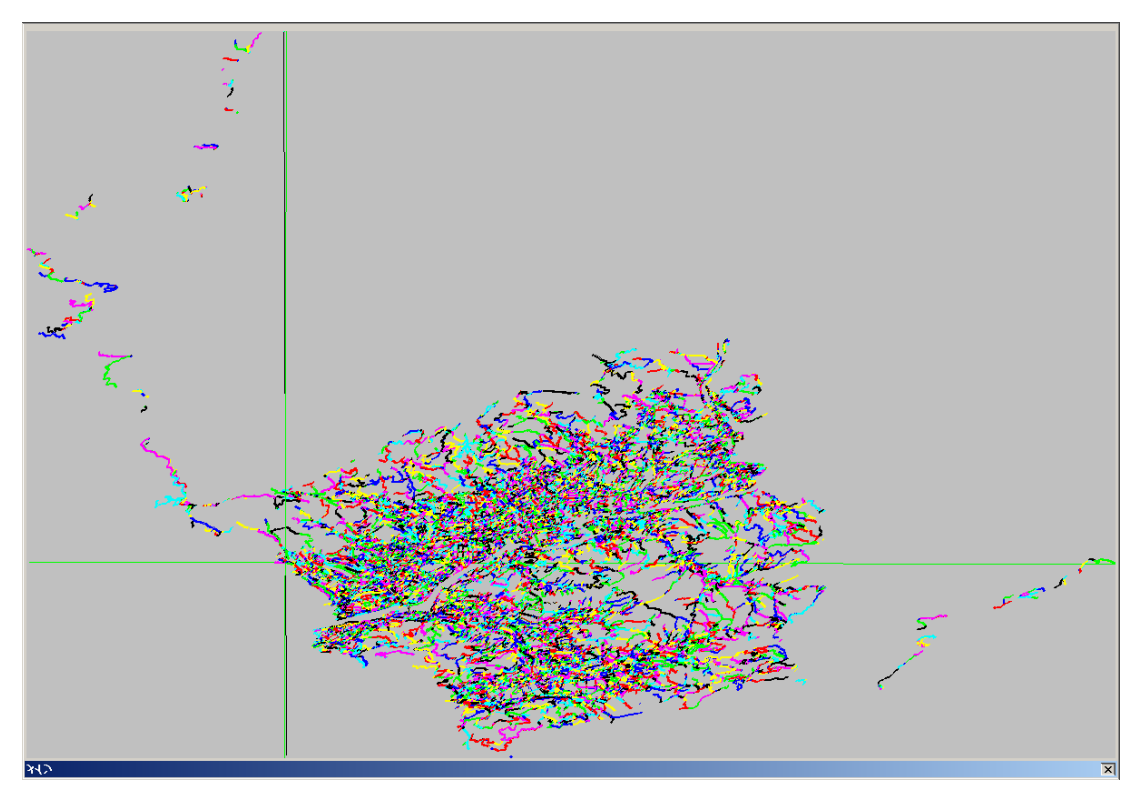

図 32 道路縁(新城市).shp

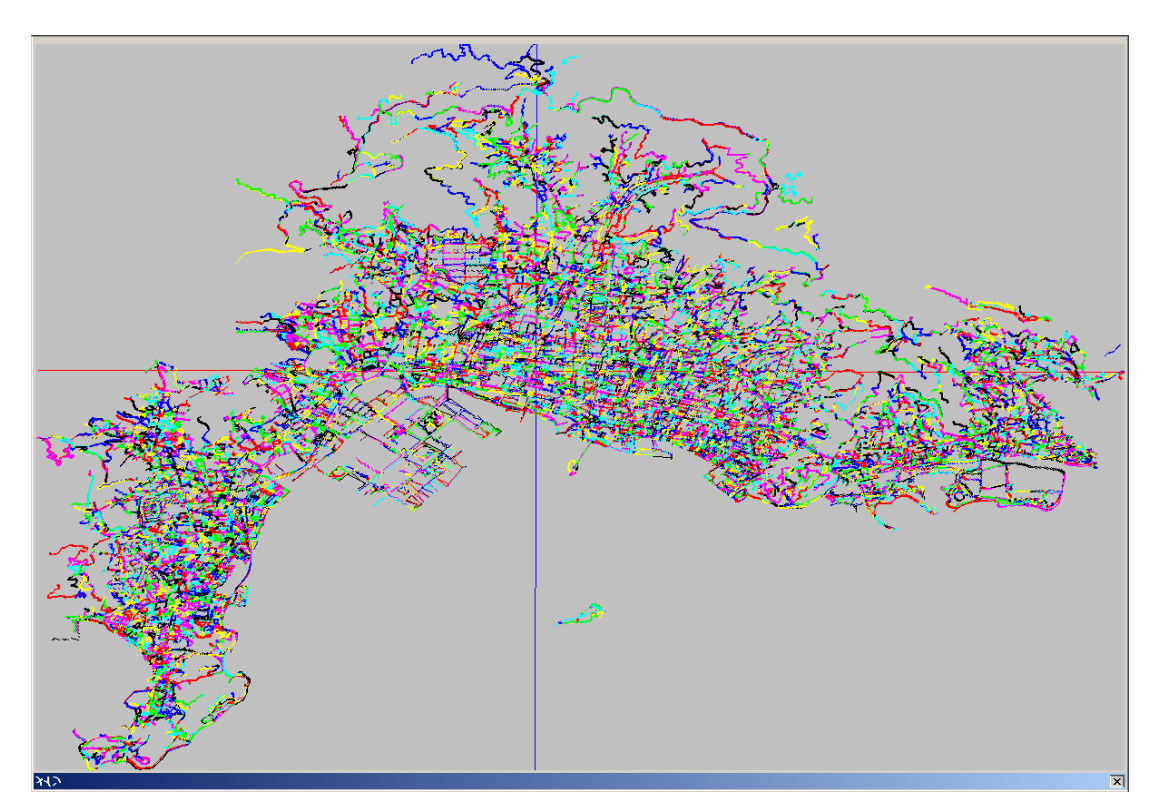

図 33 道路縁(蒲郡市).shp

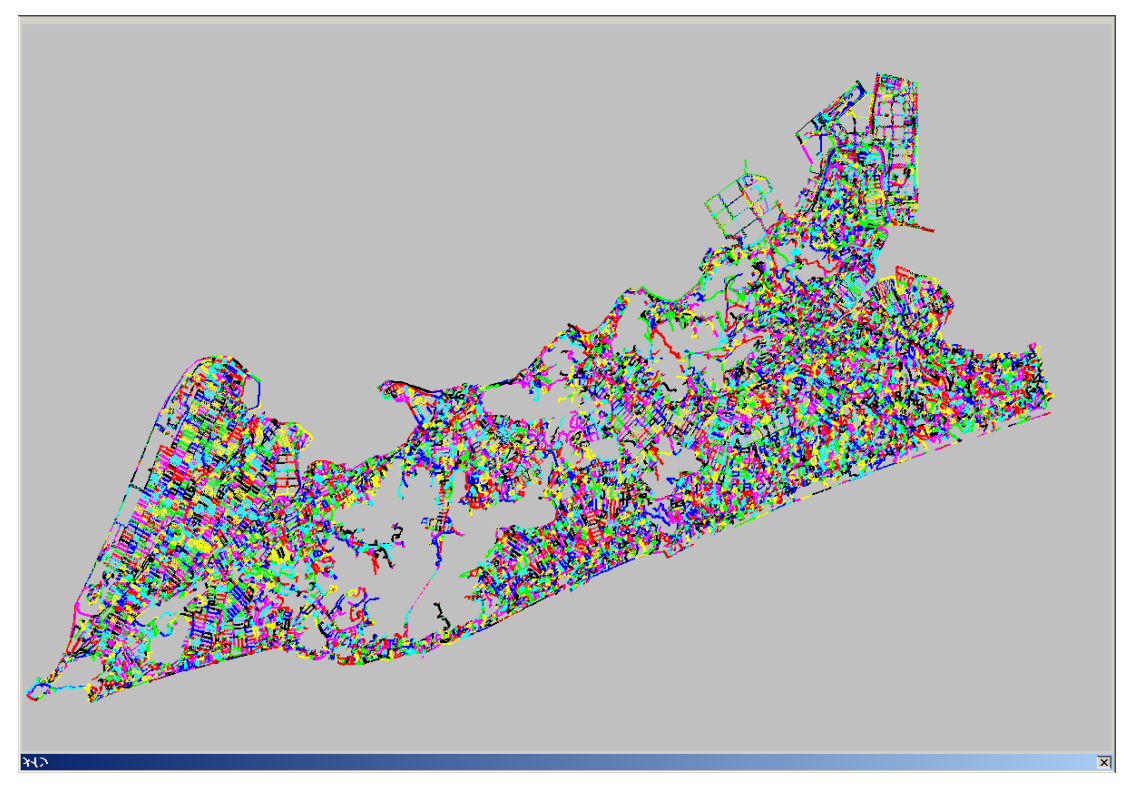

図 34 道路縁(田原市).shp

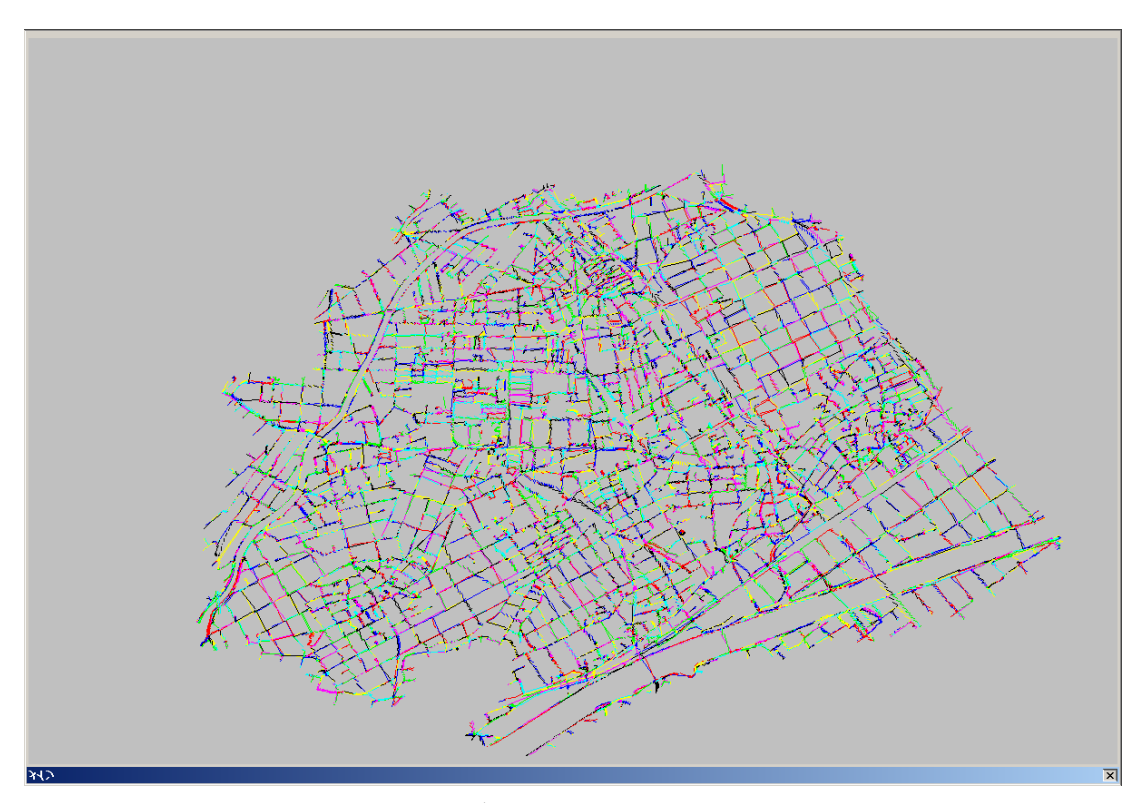

図 35 道路縁 (小坂井町) .shp